# Проектор Acer

P1560Bi/D751Ei/EV-F71Ki/X1525Pi/ DX531Ei/BS-531K/P1560BTi/H6535Bi/ H6535BTi/F1P1901/ P1360WBi/D721Ei/EV-W71Ki/X1325WPi/ DX431Ei/BS-331K/P1360WBTi/FWX1902/ P1260Bi/D711Ei/EV-X71Ki/X1225Pi/ DX231Ei/BS-131K/P1260BTi/FNX1903/ P1160Bi/D701Ei/EV-S71Ki/X1125Pi/ DX131Ei/BS-031K/P1160BTi/FSV1904

Керівництво користувача

Авторські права належать © 2019. Acer Incorporated. Всі права збережені.

Посібник користувача проектора Acer Перший випуск: 12/2019

Періодично до цієї публікації можуть вноситись зміни без зобов'язання щодо повідомлення будь-якої особи про такі редакції чи зміни. Такі зміни будуть вноситися до нових редакцій цього посібника чи допоміжних документів та публікацій. Ця компанія не заявляє жодних протестів чи гарантій, як в прямому, так і в переносному значенні, щодо змісту цього документу, і чітко відмовляється від опосередкованих гарантій щодо комерційної придатності чи відповідності до спеціального призначення.

Запишіть номер моделі, серійний номер, інформацію про дату і місце придбання нижче. Серійний номер та номер моделі вказано на наклейці, яка прикріплена до проектора. Вся кореспонденція щодо вашого виробу повинна містити серійний номер, номер моделі та інформацію про придбання.

Жодну частину цієї публікації не можна відтворювати, зберігати в інформаційно-пошуковій системі, чи передавати в будь-якій формі чи будь-яким засобом, в електронному, механічному вигляді, у вигляді фотокопії чи запису, або будь-яким іншим способом, без попередньої на те письмової згоди компанії Acer Incorporated.

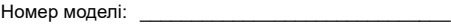

Серійний номер: \_\_\_\_\_\_\_\_\_\_\_\_\_\_\_\_\_\_\_\_\_\_\_\_\_\_\_\_

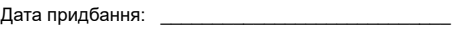

Місце придбання:

Компанія Acer та логотип Acer є зареєстрованими торгівельними марками компанії Acer Incorporated. Назви чи торгівельні марки виробів інших компаній використовуються в цьому документі лише з метою ідентифікації і вони належать певним компаніям.

"HDMI™,логотип HDMI та High-Definition Multimedia Interface є торговими марками або зареєстрованими торговими марками HDMI Licensing LLC."

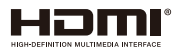

# <span id="page-2-0"></span>Інформація задля безпеки і комфорту

Уважно прочитайте ці інструкції. Збережіть цей документ для подальшого користування. Дотримуйтесь всіх попереджень та інструкцій, що вказані на виробі.

### Відключення виробу перед очищенням

Перед чищення вимкніть цей виріб зі стінної розетки. Не використовуйте рідкі та аерозольні засоби для чищення. Для чищення користуйтесь вологою тканиною.

### Застережні заходи перед ввімкненням чи вимкненням виробу до/від електромережі

Дотримуйтесь таких вказівок при ввімкненні чи вимкненні виробу до/від живлення від зовнішнього джерела енергії:

- Встановіть джерело живлення перед ввімкненням кабелю живлення до мережевої розетки змінного струму.
- Від'єднайте кабель живлення перед вимкненням джерела живлення від проектора.
- Якщо система оснащена декількома джерелами живлення, відключіть подачу живлення від системи; для цього потрібно від'єднати всі кабелі живлення від джерел живлення.

### Застережні заходи для зручності огляду та обслуговування

Переконайтеся, що до розетки електромережі, до якої вмикаєте шнур живлення, легко дістатися, і вона розташована якомога ближче до користувача. Коли необхідно вимкнути живлення обладнання, переконайтеся, що вимкнули шнур живлення з розетки електромережі.

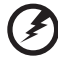

- . . . . . . **Обережно!**
- Не користуйтеся виробом поруч із водою.
- Не ставте вироб на нестійкий візок, підставку або стіл. Якщо виріб падав, він може бути серйозно пошкоджений.
- Отвори надані для вентиляції, яка забезпечить надійну роботу виробу і захистить його від перегріву. Ці отвори неможна блокувати або накривати. Отвори за жодних обставин не можна блокувати, ставлячи пристрій на ліжко, диван, килим або іншу подібну поверхню.
- Цей виріб за жодних обставин не можна розміщувати поруч із батареєю, обігрівачем або на них, або вбудованим у меблі, крім випадків, коли забезпечена правильна вентиляція.
- Ніколи не проштовхуйте у виріб через отвори будь-які предмети, оскільки вони можуть торкатися частин під небезпечно високою напругою або викликати коротке замикання, яке спричинить пожежу або удар електрострумом. Ніколи не наливайте жодних рідин на виріб або в нього.
- Щоб запобігти пошкодженню внутрішніх компонентів і витіканню з батарей, не ставте виріб на поверхню, яка вібрує.

• Неколи не користуйтеся проектором у місцях, призначених для фізичних вправ і занять спортом, або в оточенні, яке вібрує. Це може викликати несподівані короткі замикання, пошкодити роторні пристрої або лампу проектора.

### Електроживлення

- Цей виріб слід підключати до джерела живлення, вказаного на ярлику. Якщо Ви не впевнені, яке живлення Ви можете підключити, порадьтеся із розповсюджувачем або місцевою службою електромереж.
- Не ставте і не залишайте жодних предметів на шнурі живлення. Не розташовуйте виріб там, де люди наступатимуть на шнур.
- Якщо для виробу використовується шнур подовжувача, переконайтеся, що значення в амперах на обладнанні, підключеному до подовжувача, не перевищує значення в амперах для подовжувача. Також переконайтеся, що сумма значень всіх підключених до стінної розетки пристроїв не перевищує значення для запобігача.
- Не перенавантажуйте розетку живлення, подовжувач або трійник, підключаючи забагато пристроїв. Загальне навантаження системи мусить не перевищувати 80% значення паралельного ланцюга. Якщо використовуються подовжувач, навантаження мусить не перевищувати 80% значення для входу напруги подовжувача.
- Адаптер змінного струму цього виробу оснащений виделкою із заземленням, яка має три контакти. Виделка підходить лише до розетки мережі із заземленням. Переконайтеся, що розетка живлення заземлена, перш ніж вставляти виделку адаптера змінного струму. Не вставляйте виделку до незаземленої розетки. Зверніться до електрика, щоб дізнатися подробиці.

**Обережно! Штир заземлення має функцію безпеки. Користування** 

**розеткою живлення, яка неправильно заземлена, може призвести до удару електрострумом та/або травм.**

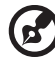

**Примітка: Штир заземлення також надійно захищає від несподіваних шумів, створених іншими розташованими поруч електроприладами, які можуть викликати інтерференцію з роботою виробу.**

• Користуйтеся виробом лише із набором шнура живлення з комплекту. Якщо знадобиться замінити набір шнура живлення, переконайтеся, що новий шнур відповідає таким вимогам: тип, придатний до відєднання, сертифікований CSA / у списку UL, схвалений VDE або його еквівалентом; максимальна довжина 4,5 метрів (15 футів).

## Обслуговування виробу

Не намагайтеся полагодити виріб самостійно. Якщо відкрити його або зняти кришки, це може викликати ризик контакту з високою напругою та інші небезпечні наслідки. Зверніться за обслуговуванням до кваліфікованого обслуговуючого персоналу.

Вимкніть виріб зі стінної розетки і зверніться по кваліфікованого обслуговуючого персоналу, якщо:

- Шнур живлення чи вилка пошкоджені, порізані або потерті.
- На виріб розлилася рідина.
- Виріб потрапляв під дощ або на нього потрапила вода.
- Виріб падав або був пошкоджений корпус.
- Робота виробу суттєво змінилася, що означає необхідність обслуговування.
- Виріб погано працює попри виконання інструкцій з експлуатації.

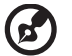

**Примітка: Регулюйте лише ті елементи керування, до яких є інструкції з експлуатації. Неправильне регулювання інших елементів керування може призвести до пошкоджень, після яких звичайно необхідна тривала робота кваліфікованого техніка, щоб повернути виріб до робочого стану.**

---------------------------

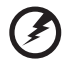

**Обережно! Заради безпеки не користуйтеся несумісними частинами, коли додаєте або замінюєте компонентами. Порадьтеся з розповсюджувачем щодо того, які частини купувати.**

. . . . . . . . . .

Пристрій та його аксесуари можуть містити дрібні частини. Тримайте їх у місцях, що недоступні для малих дітей.

## Додаткова інформація про безпеку

- Не зазирайте в ліниз проектора, коли увімкнена лампа. Світло може пошкодити очі.
- Спочатку увімкніть проектор, потім джерела сигналу.
- Не розташовуйте виріб у наступних оточеннях:
	- Місце з поганою вентиляцією, чи в закритому просторі. Відстань щонайменше 50 см від стін і вільний потік повітря навколо проектора - це необхідні умови.
	- Місця, де температура може стати дуже високою, наприклад, в машині, коли закриті всі вікна.
	- В місцях з надмірною вологістю, пилом та димом цигарок, які можуть забруднити оптику, що призводить до зменшення терміну експлуатації та затемнення зображення.
	- В місцях поруч із пожежною сигналізацією.
	- Місця з температурою повітря 40 градусів Цельсія/104 градуси Фаренгейта.
	- На висоті над рівнем моря понад 3000 м.
- Негайно від'єднайте проектор від мережі, якщо з ним щось трапиться. Не працюйте, якщо з проектору йде дим чи чути дивний шум, або запах. Це може призвести до пожежі чи враження електричним струмом. У такому випадку, негайно вимкніть з мережі шнур живлення і зверніться до розповсюджувача.
- Не користуйтесь цим виробом після його поломки або падіння. У такому випадку, зверніться за оглядом до розповсюджувача.
- Не обертайте лінзи проектора до сонця. Це може спричинити пожежу.
- Коли вимикаєте проектор, дайте проектору повністю охолонути перед тим, як вимикати живлення.
- Не можна часто різко вимикати живлення або вимикати виделку з мережі під час роботи. Найкраще дочекатися зупинки вентилятора, перш ніж вимикати живлення.
- Не торкайтеся вентиляційної решітки нижньої панелі, які дуже розігріваються.
- Не зазирайте до граток виходу повітря, коли проектор працює. Це може пошкодити очі.
- Завжди відкривайте затвор лінзи або знімайте ковпачок лінзи, коли проектор ввімкнено.
- Не блокуйте лінзи проектора жодними предметами, коли проектор працює. Це може викликати нагрівання і деформацію предмету або викликати пожежу. Щоб тимчасово вимкнути лампу, натисніть HIDE на пульті дистанційного керування.
- Під час роботи лампа дуже сильно нагрівається. Дайте проектору охолонути протягом приблизно 45 хвилин, перш ніж зняти блок лампи, щоб замінити її.
- Не користуйтеся лампами понад вказаний строк служби лампи. Зрідка це може призвести до пошкоджень.
- Ніколи не замінюйте блок лампи або будь-які електронні компоненти, якщо не вимкнули виделку проектора з мережі.
- Виріб самостійно визначає строк роботи лампи. Будь ласка, замінюйте лампу щоразу, коли показано попередження.
- Змінюючи лампу, будь ласка, дайте пристрою охолонути і виконуйте всі інструкції щодо заміни.
- Скиньте функцію Lamp Hour Reset (Скинути години лампи) в Екранному меню Management (Керування) > Lamp Settings (Налаштування лампи) після заміни модуля лампи.
- Не намагайтесь розбирати цей проектор. Всередині є небезпечно висока напруга, яка може завдати шкоди. Єдиною деталлю, яку користувач може обслуговувати самостійно, є лампа. Вона має окремну з'ємну кришку. За обслуговуванням звертайтесь лише до відповідного кваліфікованого професійного персоналу з обслуговування.
- Не ставте проектор вертикально на торець. Проектор може впасти, викликавши травмування або пошкодження.
- Цей пристрій може показувати обернені зображення, якщо він інстальований на стелю. Користуйтеся лише набором для підвішування на стелю від Acer і переконайтеся, що він надійно інстальований.
- Проектор слід розмістити горизонтально лише у режимах робочого столу або підвішування на стелю, і кути його нахилу мусять не перевищувати 20 градусів. Невиконання цих умов різко скоротить робочий строк лампи або спричинить небезпечні ситуації через неправильну роботу системи.

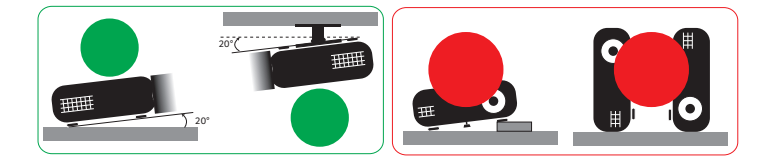

### Застережні заходи при прослуховуванні

Щоб захистити слух, виконуйте ці інструкції.

- Поступово збільшуйте гучність, поки не почуєте звуки чітко і комфортно.
- Не збільшуйте рівень гучності після того, як Ваш слух пристосувався до існуючого рівня.
- Не прослуховуйте музику з високою гучністю тривалий час.
- Не збільшуйте гучність, щоб заглушити шумне оточення.
- Зменшіть гучність, якщо не чуєте мову людей поруч із собою.

## Інструкції щодо утилізації

Не викидайте електронний пристрій з побутовим сміттям. Щоб мінімізувати забруднення і в найбільшій мірі захистити довкілля, утилізуйте виріб. Детальніше про вимоги щодо відходів електронного та електричного обладнання (WEEE) дізнайтеся тут:

**http://www.acer-group.com/public/Sustainability/sustainability01.htm**

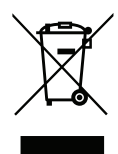

## Попередження про ртуть

Для проекторів або електронних виробів з РК-дисплеєм/дисплеєм з електронно-променевою трубкою:

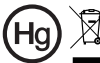

"Лампи містять ртуть. Будь ласка, утилізуйте правильно."

Лампа(и) всередині виробу містять ртуть. Їх слід переробляти або утилізувати згідно місцевих, регіональних законів або законів країни. Більше інформації можна отримати на сайті Electronic Industries Alliance: www.eiae.org. Інформацію про утилізацію лампи - на сайті **www.lamprecycle.org**

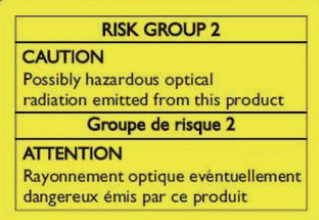

## Не зазирайте у промінь, RG2

"Як і з будь-яким джерелом яскравого світла: не зазирайте в промінь RG2 IEC 62471- 5:2015"

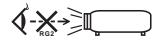

# <span id="page-7-0"></span>Розпочнемо з початку

## <span id="page-7-1"></span>Примітки з використання

Що потрібно зробити:

- Вимкніть виріб перед чищенням.
- Для чищення корпуса дисплея користуйтесь м'якою ганчіркою, змоченою миючим засобом м'якої дії.
- Від'єднайте вилку електроживлення від розетки змінного струму, якщо ви не користуєтесь цим виробом протягом тривалого часу.

Що не потрібно робити:

- Закривати гнізда та отвори пристрою, призначені для вентиляції.
- Користуватись для чищення пристрою абразивними миючими засобами, воском чи розчинниками.
- Користуватись за наявності таких умов:
	- В середовищі з надзвичайно високою чи низькою температурою, або у вологому середовищі.
	- В місцях де присутня велика кількість пилу та бруду.
	- Поблизу будь-якого приладу, який створює сильне магнітне поле.
	- В місцях дії прямого сонячного проміння.

# <span id="page-7-2"></span>Застережні заходи

Дотримуйтесь всіх попереджень, засобів перестороги та виконуйте технічне обслуговування згідно з рекомендаціями цього посібника користувача з метою продовження терміну експлуатації приладу.

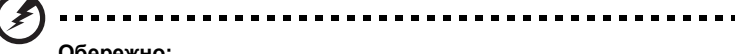

#### **Обережно:**

- Не зазирайте в ліниз проектора, коли увімкнена лампа. Яскраве світло може пошкодити Ваші очі.
- З метою уникнення ризику виникнення пожежі чи ураження електричним струмом, не залишайте цей виріб під дощем чи у вологому середовищі.
- Не відкривайте і не розбирайте цей виріб, оскільки це може призвести до ураження електричним струмом.
- Змінюючи лампу, будь ласка, дайте пристрою охолонути і виконуйте всі інструкції щодо заміни.
- Виріб самостійно визначає строк роботи лампи. Будь ласка, змінюйте лампу, коли з'являється попередження про заміну.
- Скиньте функцію Lamp Hour Reset (Скинути години лампи) в Екранному меню Management (Керування) > Lamp Settings (Налаштування лампи) після заміни модуля лампи.
- Коли вимикаєте проектор, дайте проектору повністю охолонути перед тим, як вимикати живлення.
- Спочатку увімкніть проектор, потім джерела сигналу.
- Під час роботи проектора не користуйтеся ковпачком лінзи.
- Коли лампа відслужить свій строк, вона перегорить, і пролунає гучний тріск. Якщо це трапиться, проектор не вмикатиметься доти, доки не буде замінено модуль лампи. Щоб замінити лампу, виконуйте дії з ["Заміна лампи](#page-41-0)".

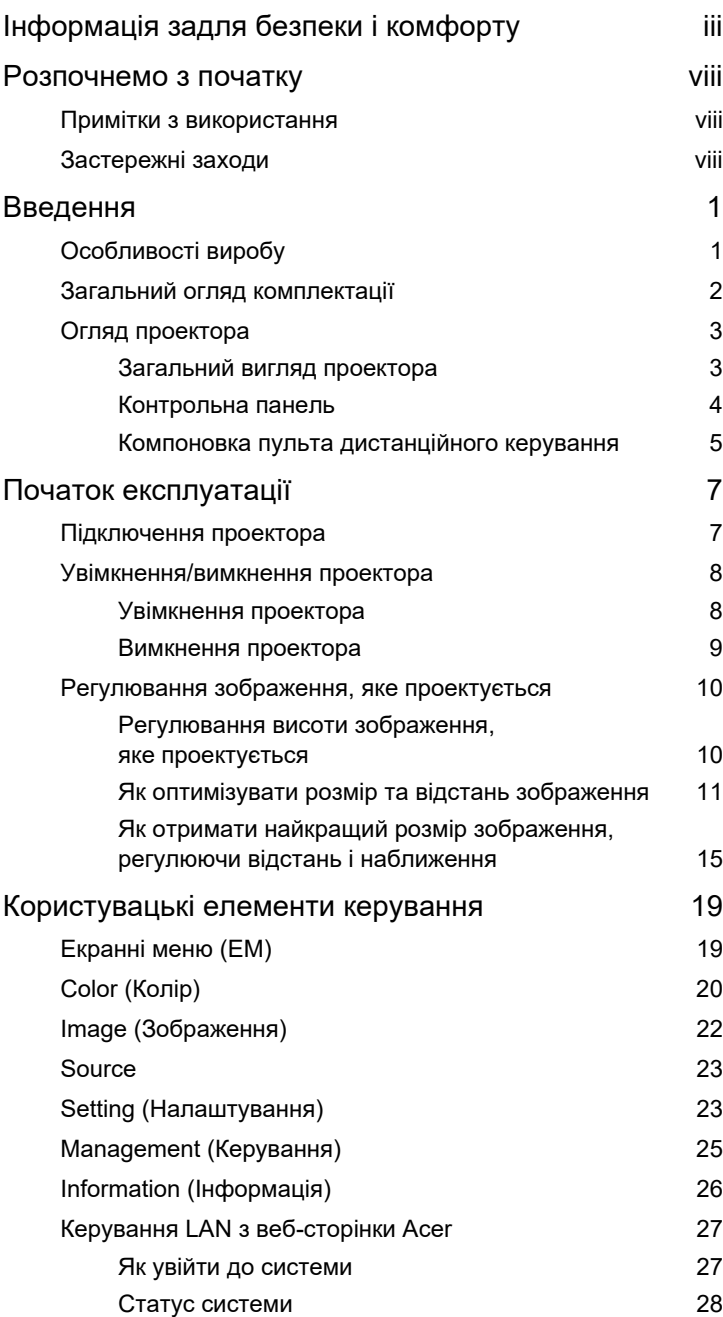

Зміст

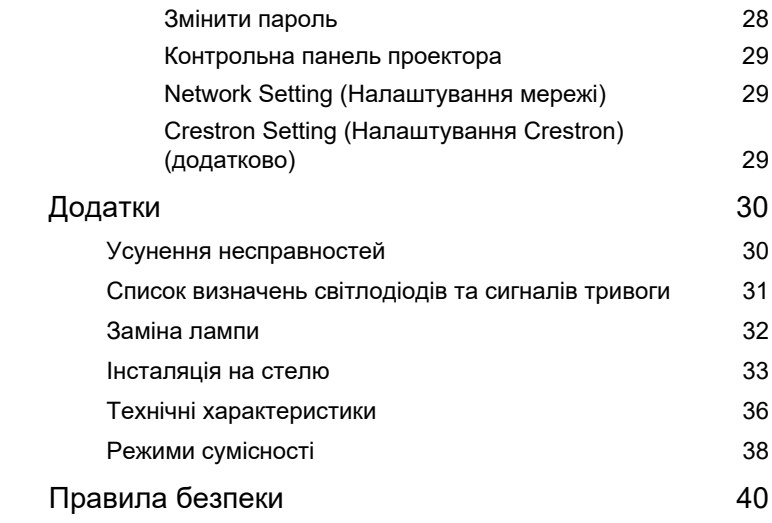

# <span id="page-10-0"></span>**Введення**

# <span id="page-10-1"></span>**Особливості виробу**

Цей виріб є проектором з одним чіпом DLP®. Додатковими особливостями є:

- Технологія DL $P^\circledR$
- Підтримуються пропорції Авто/4:3/16:9/16:10
- Активує проекцію 3D-змісту завдяки DLP Link Technology
- Технологія Acer ColorBoost надає природні кольори для жвавих, правдоподібних зображень
- Високі яскравість і контраст
- Технологія Acer LumiSense може інтелектуально оптимізувати яскравість і насиченість кольору проекції зображення згідно освітлення
- Acer BluelightShield™ зменшує частку блакитного світла, що потенційно може шкодити очам, регулюючи відтінок і яскравість кольору
- Універсальні режими дисплею (Bright (Яскравий), Presentation (Презентація), Standard (Стандарт), Video (Відео), User (Користувач), 3D) активують оптимальні робочі характеристики в будь-якій ситуації
- Підтримка HDTV (480i/p, 576i/p, 720p, 1080i/p)
- Зменшене енергоспоживання та режим економії (ЕСО) подовжують строк роботи лампи
- Технологія Acer EcoProjeciton пропонує інтелектуальне керування живленням і збільшує ефективність виробу
- Оснащено підключенням HDMI™ з підтримкою HDCP
- Високотехнологічна трапецієдальна цифрова корекція оптимізує показ
- "Інтелектуальне" визначення надає швидке точне розпізнання джерела
- Багатомовні екранні меню (ЕМ)
- Лінзи наведення фокусу вручну надають наближення до 1,2х
- Цифрове масштабування 1,8X
- Сумісність із операційними системами Microsoft<sup>®</sup> Windows® XP, Windows 7, Windows 8.0, Windows 8.1, Windows 10, Macintosh<sup>®</sup>

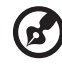

**Примітка:** Наявність функцій залежить від моделі.

# <span id="page-11-0"></span>**Загальний огляд комплектації**

Цей проектор укомплектовано всіма комплектуючими, що вказані нижче. Перевірте, комплект повний. В разі відсутності будь-якого предмету, негайно зверніться до розповсюджувача.

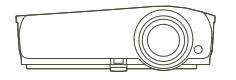

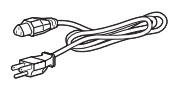

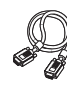

Проектор Шнур живлення Кабель VGA (додатково)

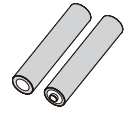

2 х батарейки Стислий посібник

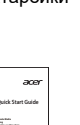

користувачів (проектор)

**Quick Start Guide <b>WATER** 

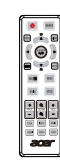

Пульт дистанційного управління

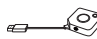

Набір CastMaster (додатково)

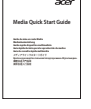

Посібник для швидкого початку експлуатації (Функція Медія/Бездротова)

Набір бездротової проекції (додатково)

 $\mathfrak{p}$ 

# <span id="page-12-0"></span>**Огляд проектора**

## <span id="page-12-1"></span>**Загальний вигляд проектора**

Передня / верхня сторона

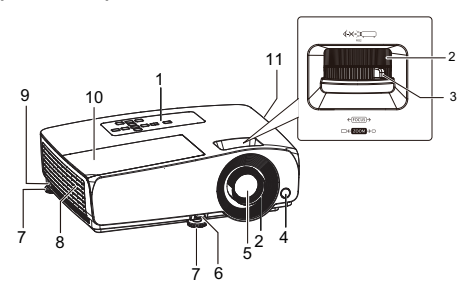

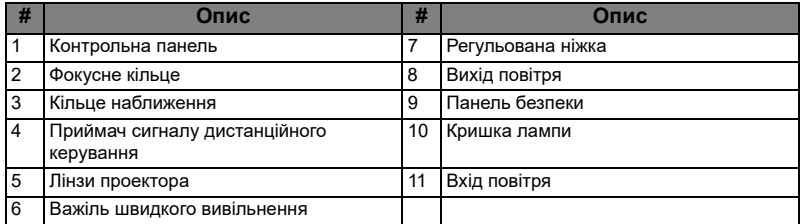

### Задній / Лівий бік

<Задня сторона> <Лівий бік>

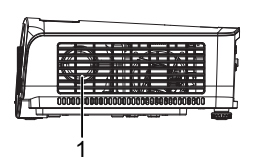

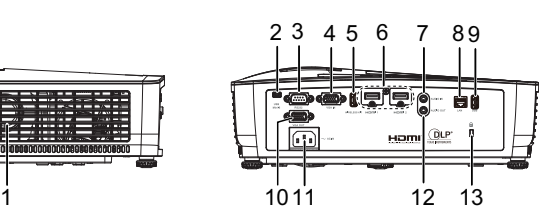

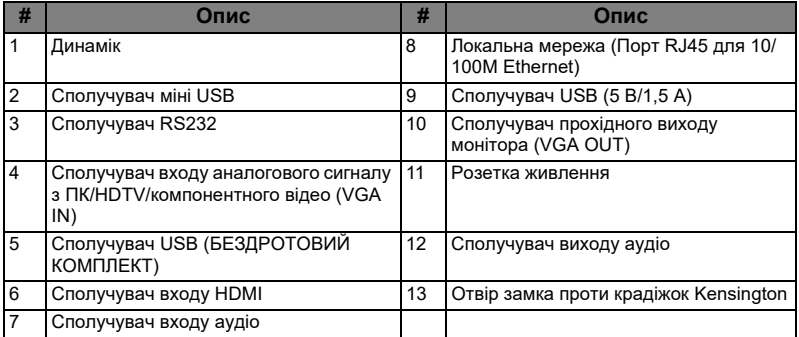

# <span id="page-13-0"></span>**Контрольна панель**

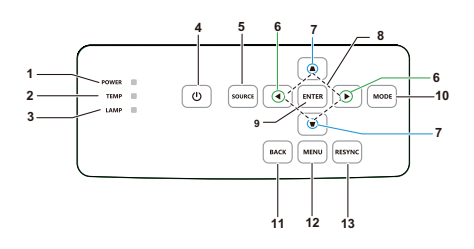

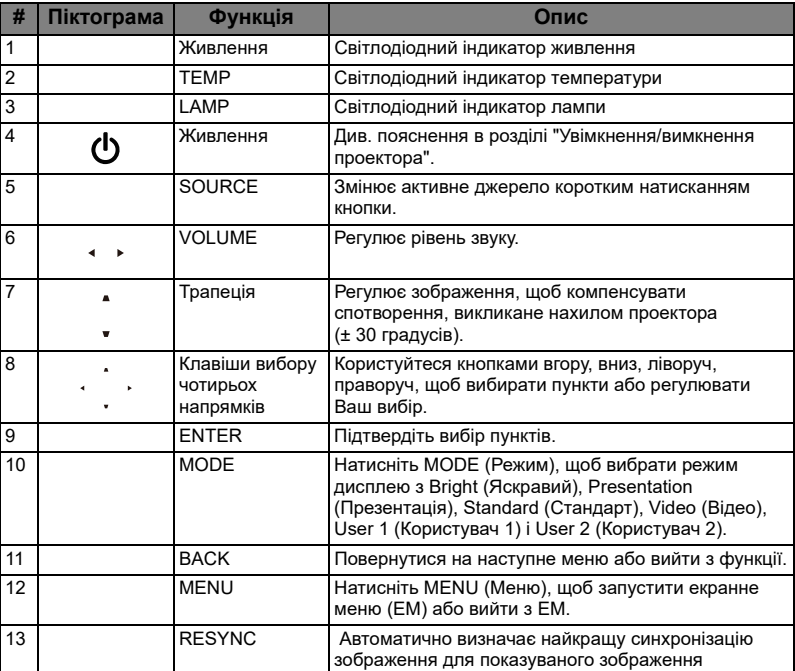

# <span id="page-14-0"></span>**Компоновка пульта дистанційного керування**

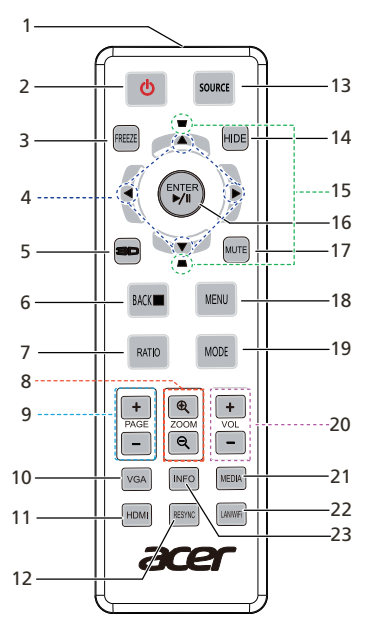

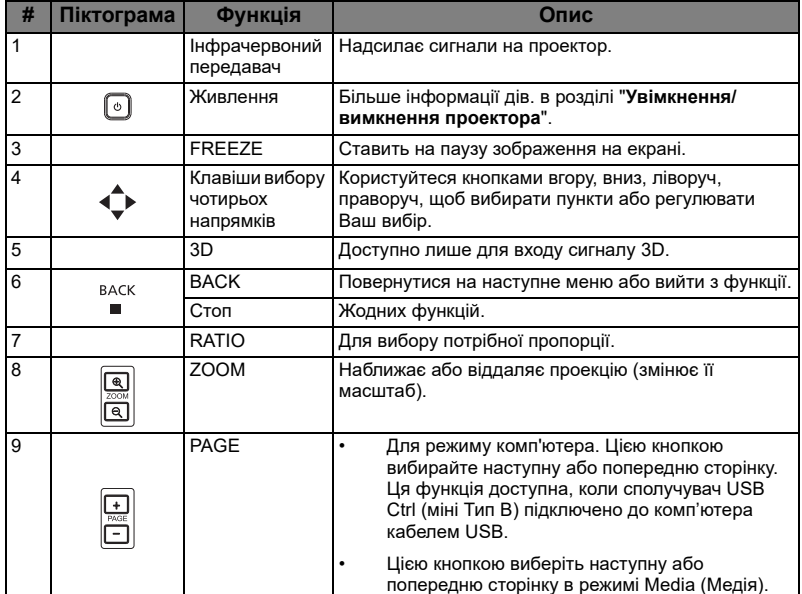

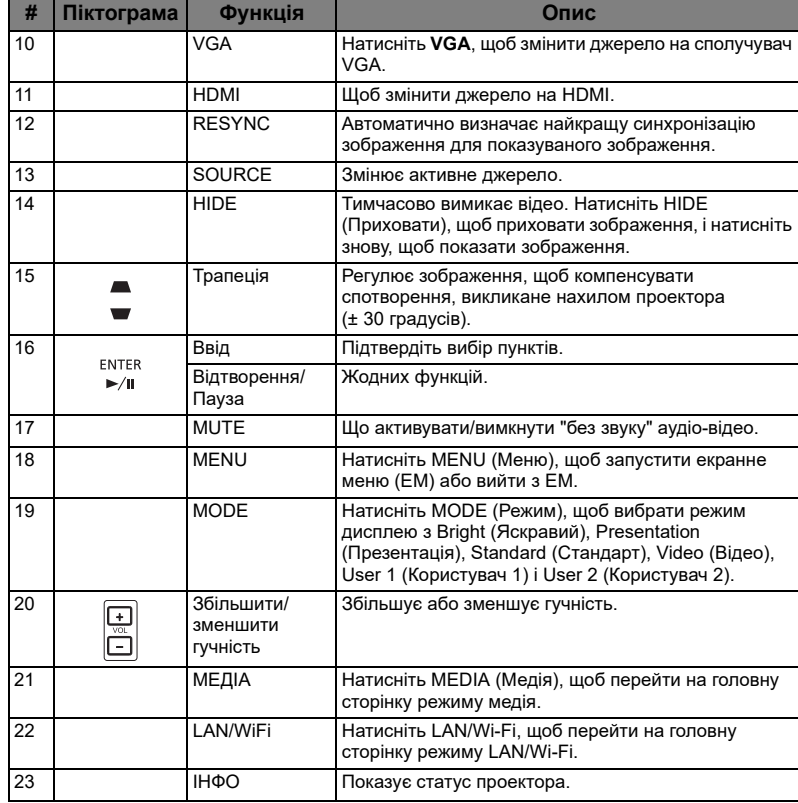

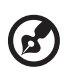

 $\blacksquare$ **COLOR**  $\mathbf{r}$ -------- $\sim$   $\sim$ 

**Примітка:** Наявність функцій залежить від моделі.

# <span id="page-16-1"></span><span id="page-16-0"></span>Підключення проектора

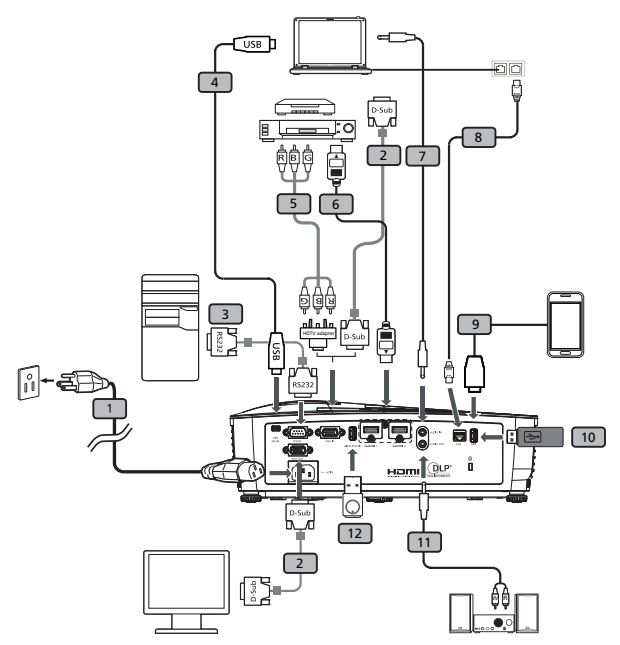

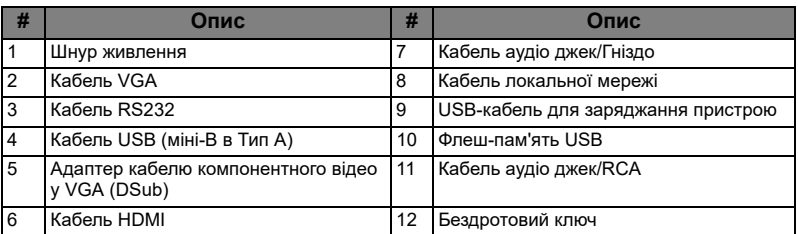

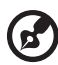

**Примітка:** Щоб забезпечити правильну роботу проектора з комп'ютером, переконайтеся, що синхронізація режиму показу сумісна із синхронізацією проектора.

**Примітка:** Наявність функцій залежить від моделі.

**Примітка:** Для USB кабеля потрібен силовий подовжувач, якщо його довжина перевищує 5 м.

# <span id="page-17-2"></span><span id="page-17-0"></span>**Увімкнення/вимкнення проектора**

## <span id="page-17-1"></span>**Увімкнення проектора**

- 1 Переконайтеся, що шнур живлення і сигнальний кабель надійно підключені. Світлодіод-індикатор живлення стане оранжевим.
- 2 Увімкнуть проектор, натиснувши кнопку "**Power (Живлення)**" на контрольній панелі або пульті дистанційного керування, і світлодіодіндикатор живлення мерехтітиме зеленим.
- 3 Увімкніть джерело (комп'ютер, ноутбук, відео-плеєр тощо). Проектор визначить джерело автоматично.
	- Якщо на екрані відображається "No Signal (Немає сигналу)", перевірте, чи надійно підключені сигнальні кабелі.
	- Якщо ви підключаєтеся до декількох джерел одночасно, користуйтеся кнопкою "**Source**" або кнопкою безпосереднього вибору джерела на пульті дистанційного керування для перемикання між входами.

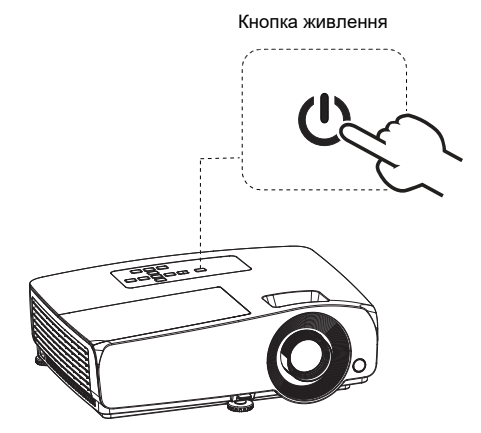

### <span id="page-18-0"></span>**Вимкнення проектора**

- 1 Для вимкнення проектору натисніть і утримуйте кнопку живлення. З'явиться повідомлення: "Press  $\left(\cdot\right)$  again to Standby mode (Натисніть  $\left(\cdot\right)$ знову, щоб перевести в режим Очікування)." Знову натисніть кнопку живлення.
- 2 Світлодіод-індикатор живлення мерехтітиме оранжевим після вимкнення проектора, а вентилятори продовжать роботу для правильного охолодження системи.
- 3 Щойно система завершить охолодження, світлодіод-індикатор живлення перестане мерехтіти і включиться постійним оранжевим, позначаючи режим очікування.
- 4 У цей час небезпечно виймати шнур живлення з мережі.

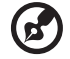

**Примітка:** Якщо проектор автоматично вимикається, а світлодіодний індикатор живлення горітиме постійним червоним, зверніться до місцевого розповсюджувача або сервісного центру. **Примітка:** Наявність функцій залежить від моделі.

.....................................

# <span id="page-19-0"></span>**Регулювання зображення, яке проектується**

## <span id="page-19-1"></span>**Регулювання висоти зображення, яке проектується**

Проектор оснащений важілем для підйому, яким можна регулювати висоту зображення.

- 1 Потягніть важіль швидкого вивільнення і підійміть передній бік проектора. Коли зображення буде розташоване там, де ви бажаєте його бачити, відпустіть важіль швидкого вивільнення, щоб заблокувати ніжку в потрібному положенні. Також можна покрутити регульовану ніжку переднього боку, щоб змінити висоту зображення.
- 2 Покрутіть регульовану ніжку заднього боку, щоб тонко налаштувати горизонтальний кут.

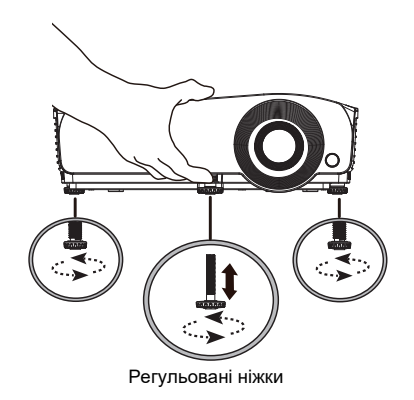

## <span id="page-20-0"></span>**Як оптимізувати розмір та відстань зображення**

#### • Серії SVGA

Дізнайтеся з нижчеподаної таблиці оптимальні розміри зображення, які можна отримати, коли проектор розташований на певній відстані від екрану.

Якщо проектор знаходиться на відстані 2,0 м від екрану, можна отримати хорошу якість зображення для розмірів від 42 до 50 дюймів.

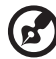

. . . . . .

**Примітка:** Коли проектор розташований на відстані 2,0 м, потрібне місце на висоті 87 см.

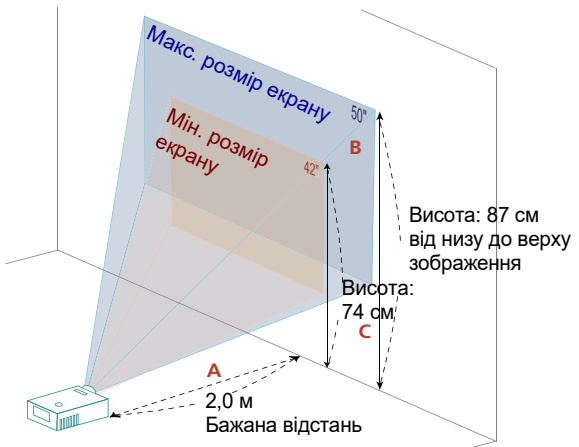

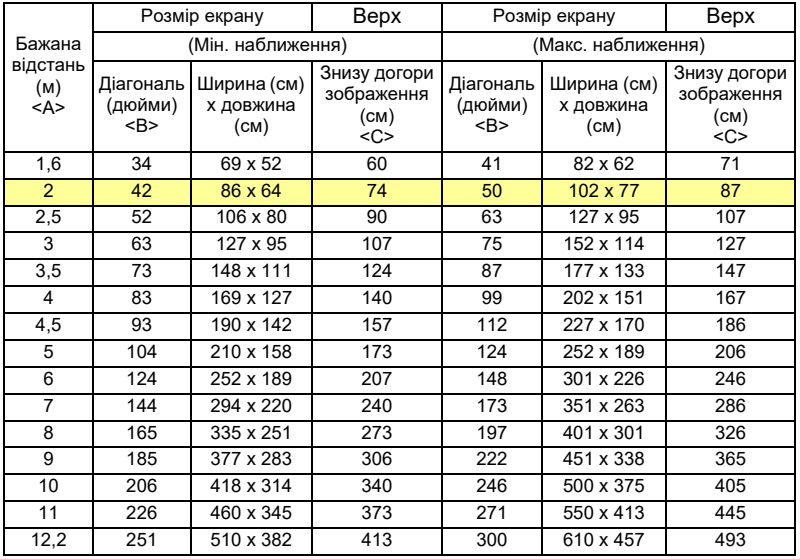

#### • Серія XGA

Дізнайтеся з нижчеподаної таблиці оптимальні розміри зображення, які можна отримати, коли проектор розташований на певній відстані від екрану. Якщо проектор знаходиться на відстані 2,0 м від екрану, можна отримати хорошу якість зображення для розмірів від 43 до 51 дюймів.

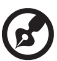

**Примітка:** Коли проектор розташований на відстані 2,0 м, потрібне місце на висоті 88 см.

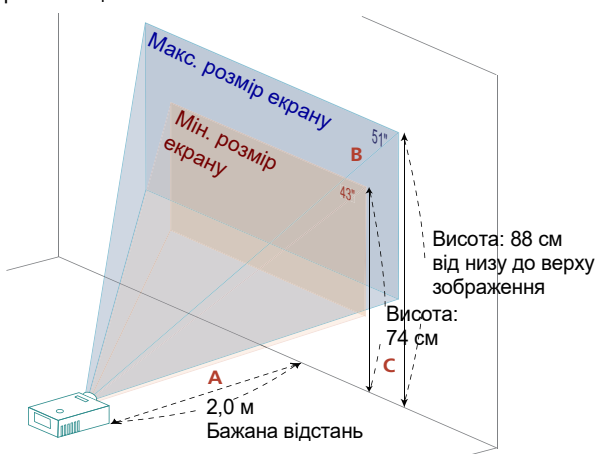

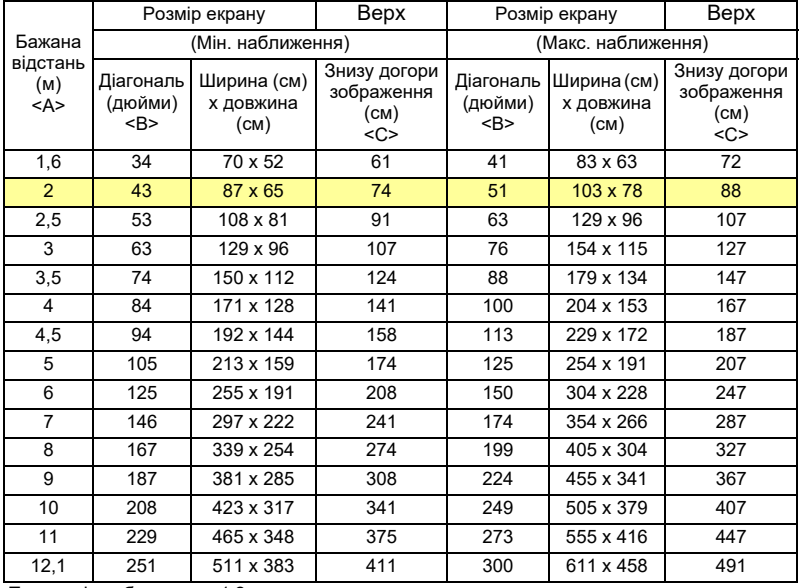

• Серія WXGA

Дізнайтеся з нижчеподаної таблиці оптимальні розміри зображення, які можна отримати, коли проектор розташований на певній відстані від екрану. Якщо проектор знаходиться на відстані 2,0 м від екрану, можна отримати хорошу якість зображення для розмірів від 50 до 60 дюймів.

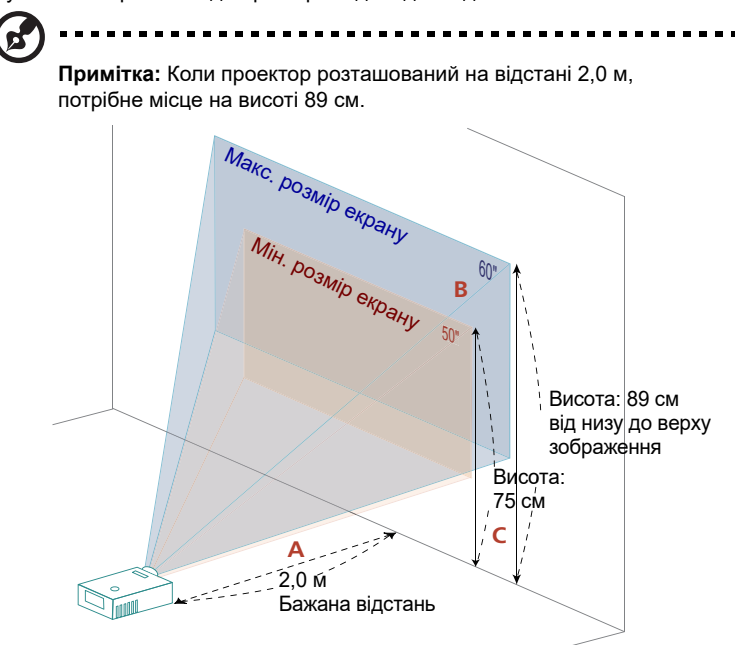

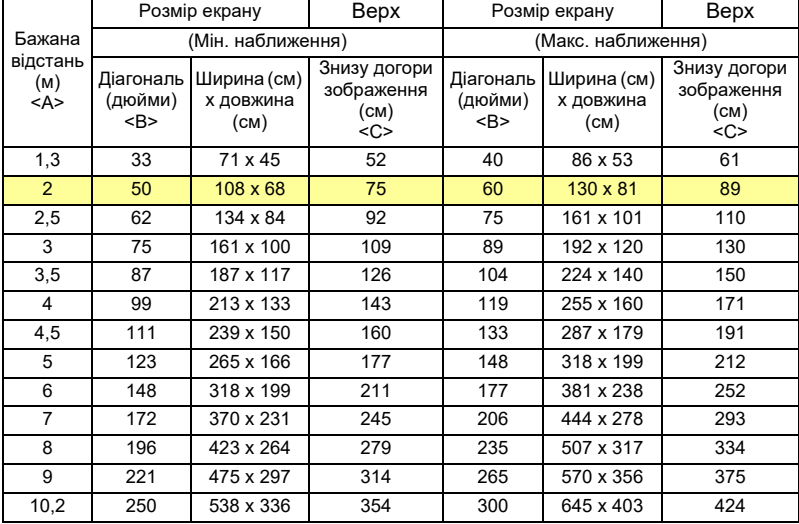

#### • Серія 1080p

Дізнайтеся з нижчеподаної таблиці оптимальні розміри зображення, які можна отримати, коли проектор розташований на певній відстані від екрану. Якщо проектор знаходиться на відстані 2,0 м від екрану, можна отримати хорошу якість зображення для розмірів від 55 до 66 дюймів.

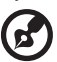

**Примітка:** Коли проектор розташований на відстані 2,0 м, потрібне місце на висоті 93 см.

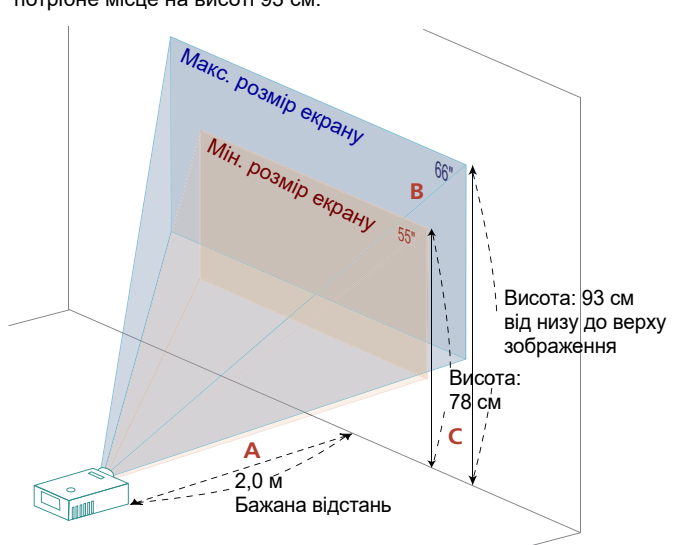

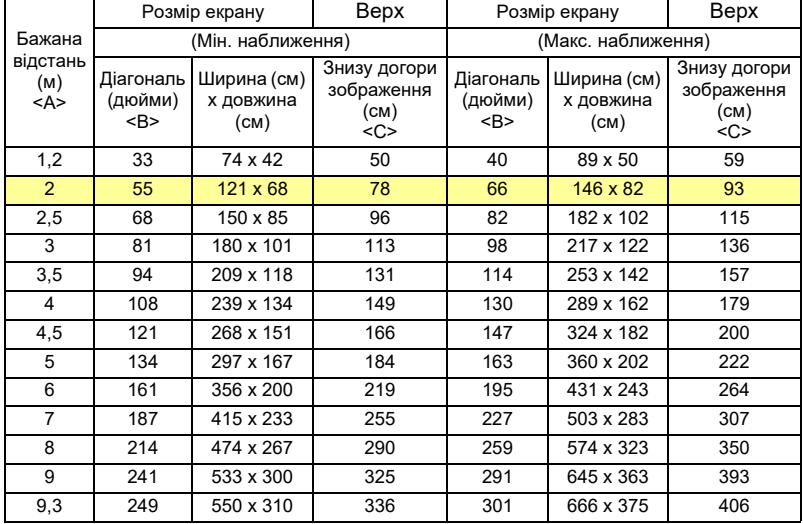

## <span id="page-24-0"></span>**Як отримати найкращий розмір зображення, регулюючи відстань і наближення**

#### • Серії SVGA

У таблиці нижче показано, як отримати бажаний розмір зображення, регулюючи розташування або кільце наближення.

Щоб отримати розмір зображення 60 дюймів, встановіть проектор на відстань між 2,4 м і 2,9 м від екрану.

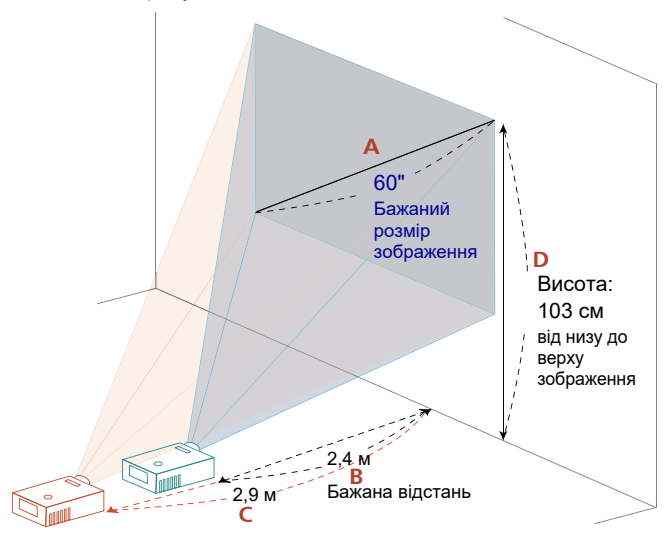

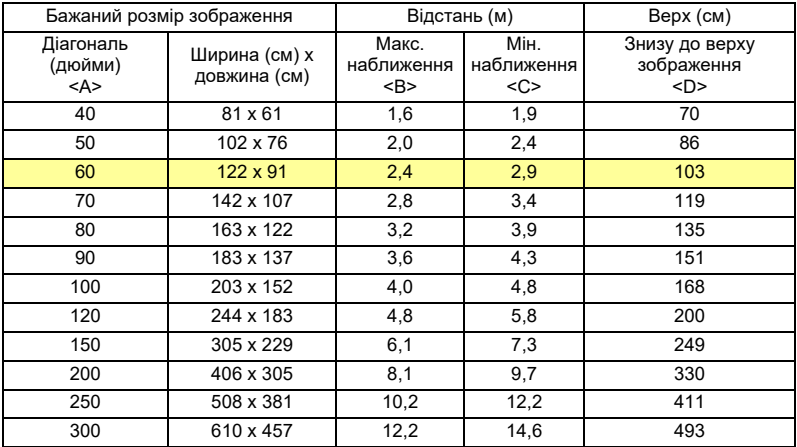

#### • Серія XGA

У таблиці нижче показано, як отримати бажаний розмір зображення, регулюючи розташування або кільце наближення.

Щоб отримати розмір зображення 60 дюймів, встановіть проектор на відстань між 2,4 м і 2,8 м від екрану.

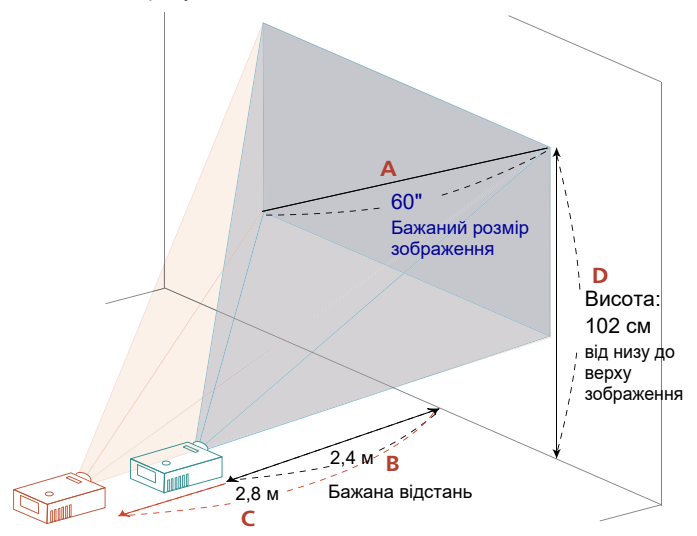

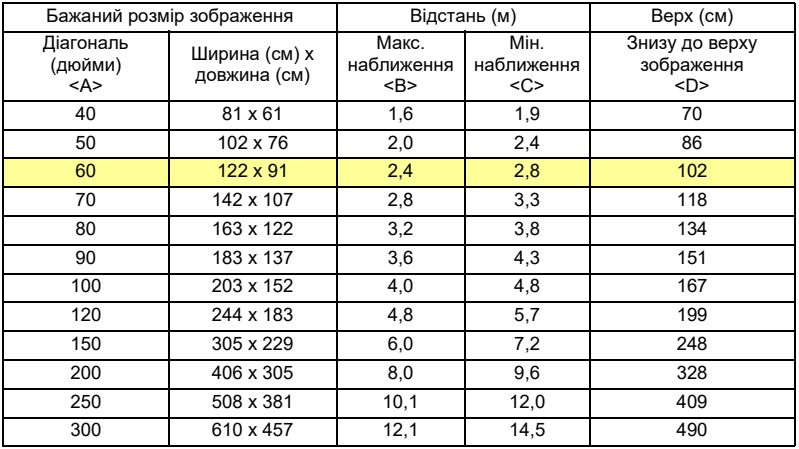

• Серія WXGA

У таблиці нижче показано, як отримати бажаний розмір зображення, регулюючи розташування або кільце наближення.

Щоб отримати розмір зображення 60 дюймів, встановіть проектор на відстань

між 2,0 м і 2,4 м від екрану.

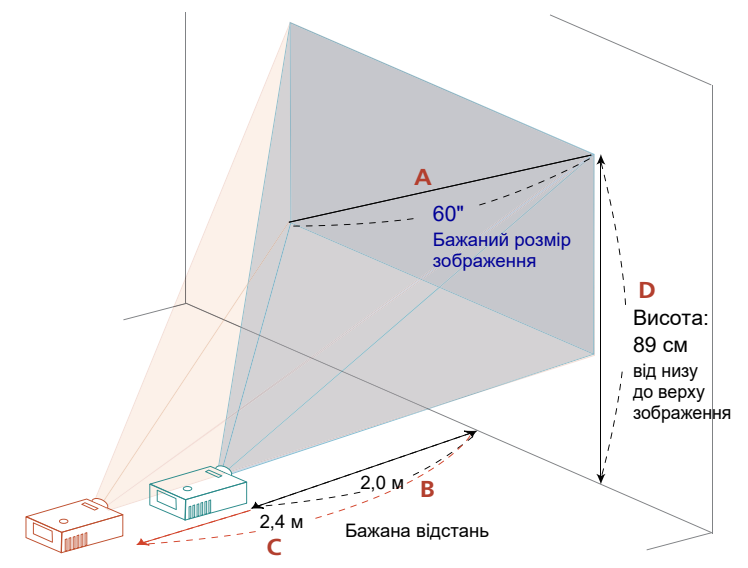

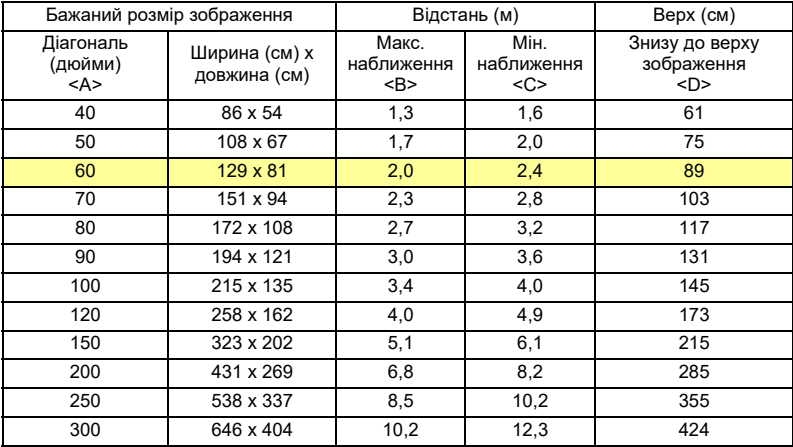

#### • Серія 1080p

У таблиці нижче показано, як отримати бажаний розмір зображення, регулюючи розташування або кільце наближення.

Щоб отримати розмір зображення 60 дюймів, встановіть проектор на відстань між 1,8 м і 2,2 м від екрану.

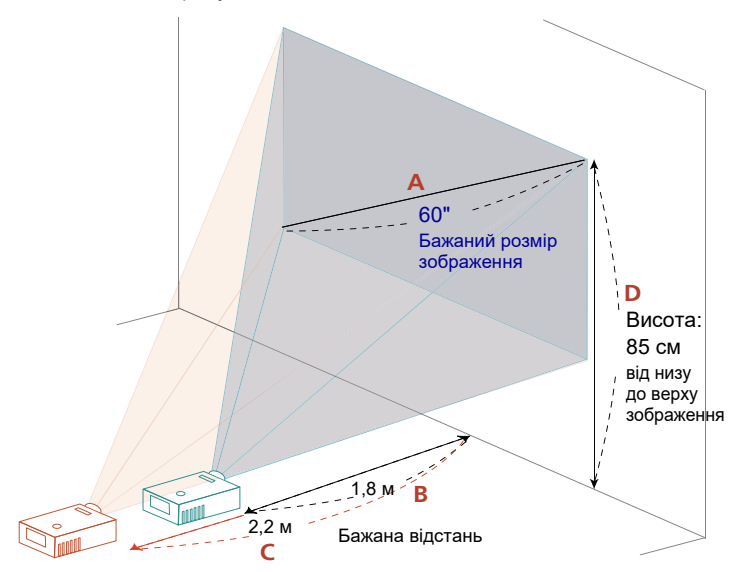

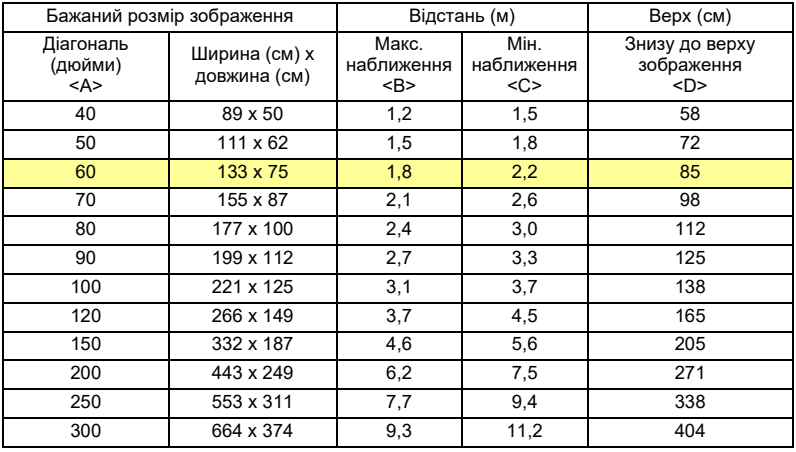

# <span id="page-28-0"></span>**Користувацькі елементи керування**

# <span id="page-28-1"></span>**Екранні меню (ЕМ)**

Проектор має багатомовне ЕМ, яке надає можливість регулювати зображення і змінювати різноманітні налаштування.

#### Користування ЕМ

- Щоб відкрити ЕМ, натисніть кнопку **"MENU" (Меню)** на пульті ДК.
- Коли показано ЕМ, клавішами  $\left(\bigtriangleup\right)$  вибирайте будь-який пункт в

головному меню. Вибравши бажаний пункт головного меню, натисніть  $(\blacktriangledown)$ , щоб увійти до підменю налаштувань функцій.

- Клавішами  $\left(\blacktriangle\right)\left(\blacktriangledown\right)$  вибирайте бажаний пункт і регулюйте налаштування клавішами  $(4)(\blacktriangleright)$
- Виберіть наступний пункт з підменю для регулювання і регулюйте, як описано вище.
- Натисніть **"BACK" (Назад)** на пульті дистанційного керування, і екран повернеться на попереднє меню або вийде з ЕМ.
- Натисніть **"MENU" (Меню)** на пульті дистанційного керування, щоб вийти з ЕМ напряму. ЕМ закриється, а проектор автоматично збереже нові налаштування.

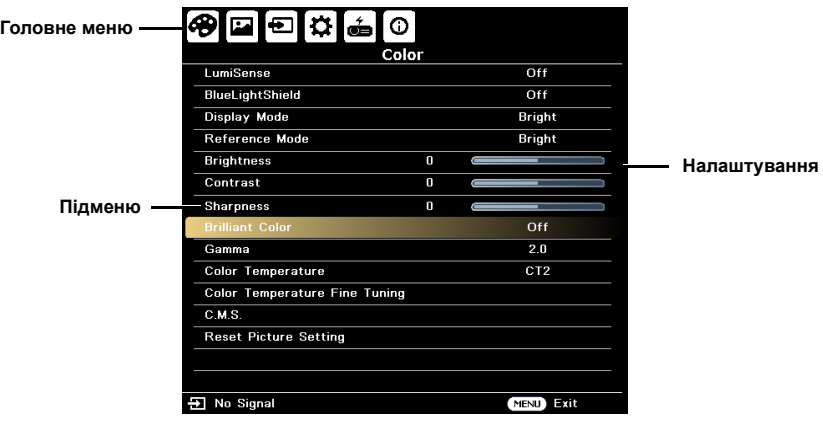

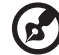

**Примітка:** Деякі з цих параметрів екранного меню можуть бути недоступні. Зверніться до фактичного екранного меню проектора.

**COLOR** 

-----------

**Примітка:** Наявність функцій залежить від моделі.

# <span id="page-29-0"></span>**Color (Колір)**

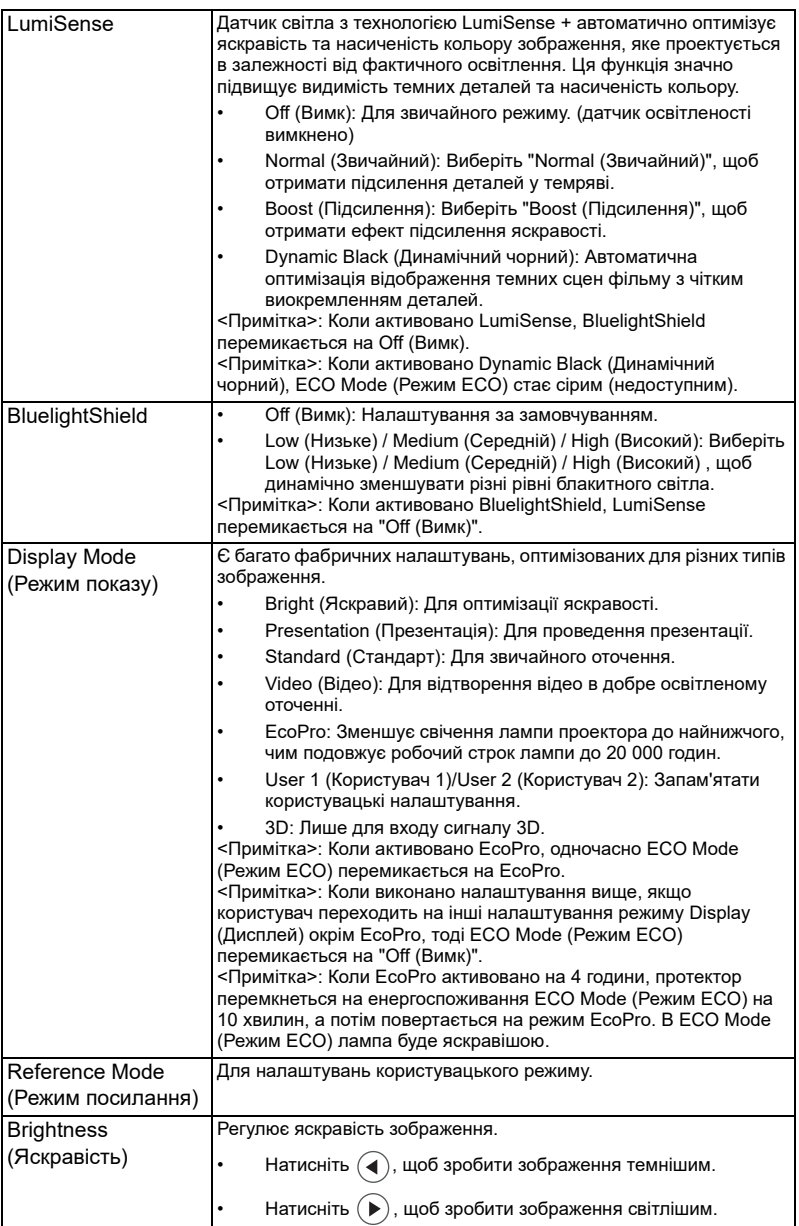

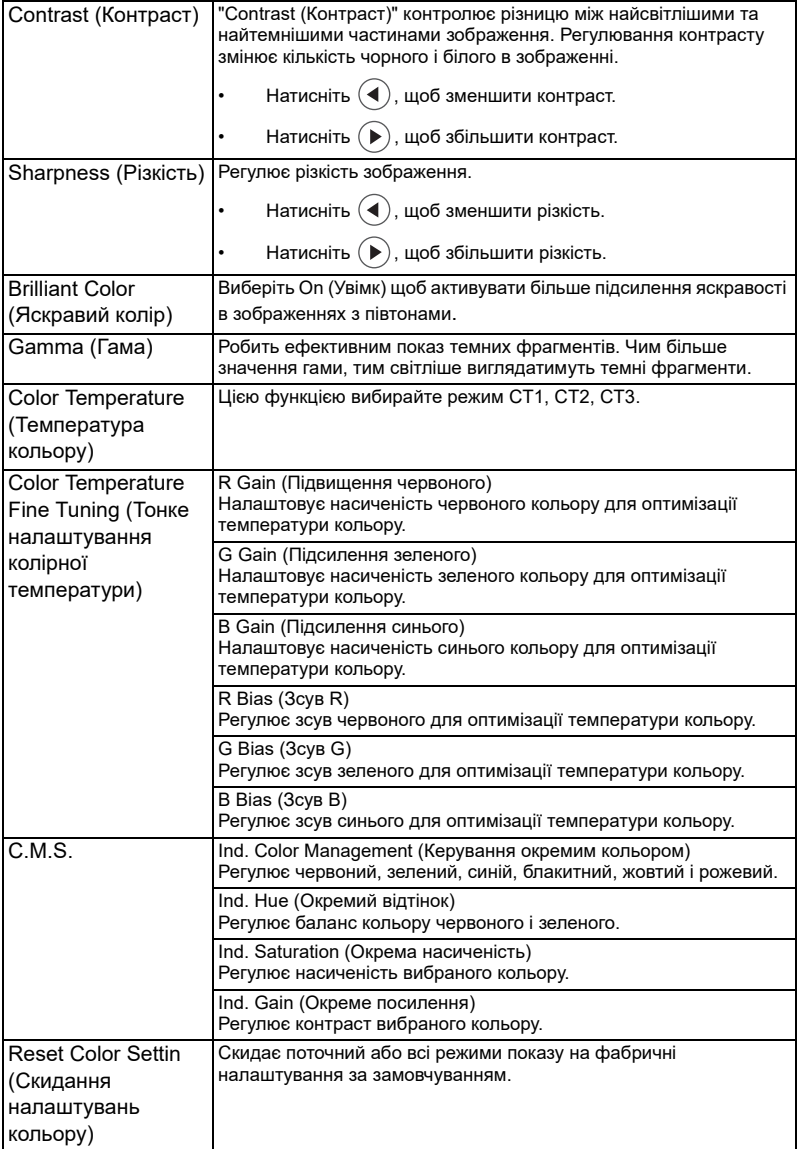

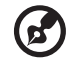

**Примітка:** Наявність функцій залежить від моделі.

 $\overline{a}$ 

---------------

---------

 $\sim$   $\sim$   $\sim$ 

# <span id="page-31-0"></span>**Image (Зображення)**

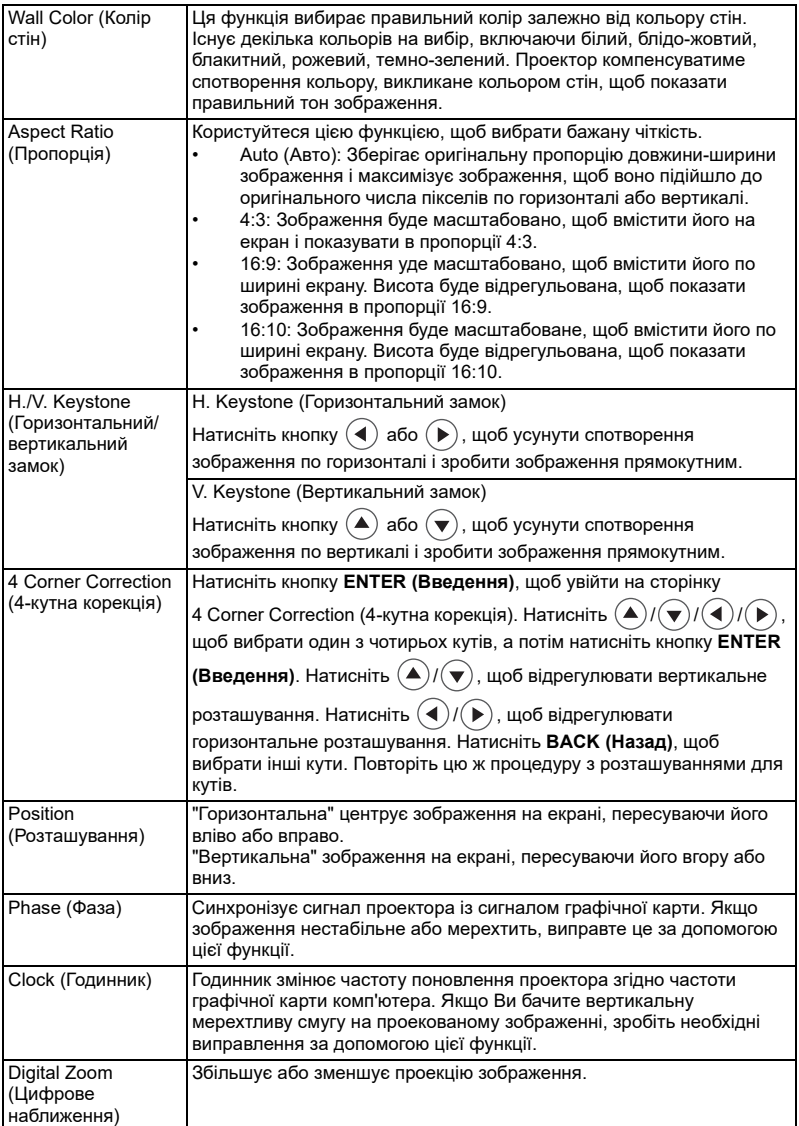

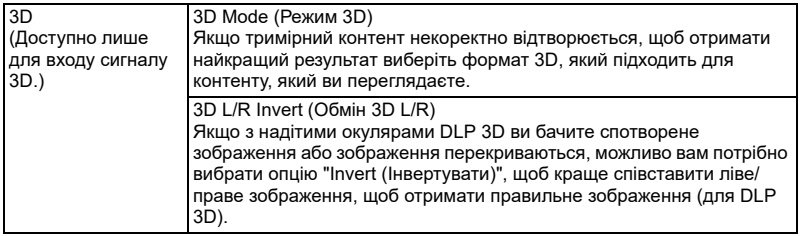

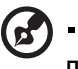

**Примітка:** Наявність функцій залежить від моделі.

# <span id="page-32-0"></span>**Source**

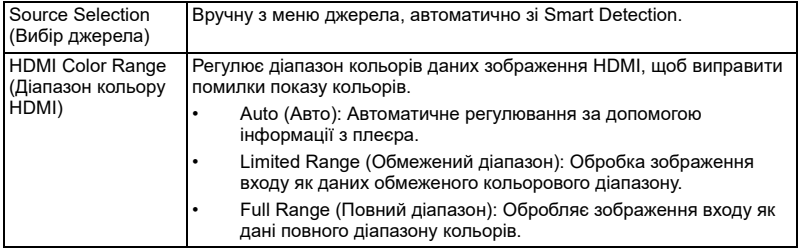

# <span id="page-32-1"></span>**Setting (Налаштування)**

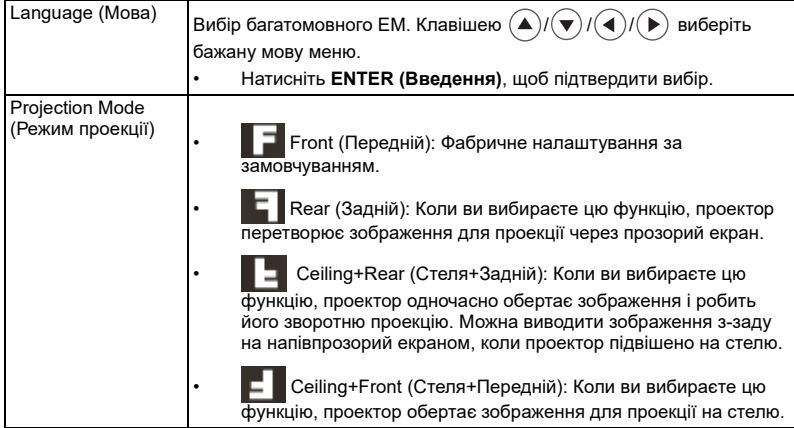

---------

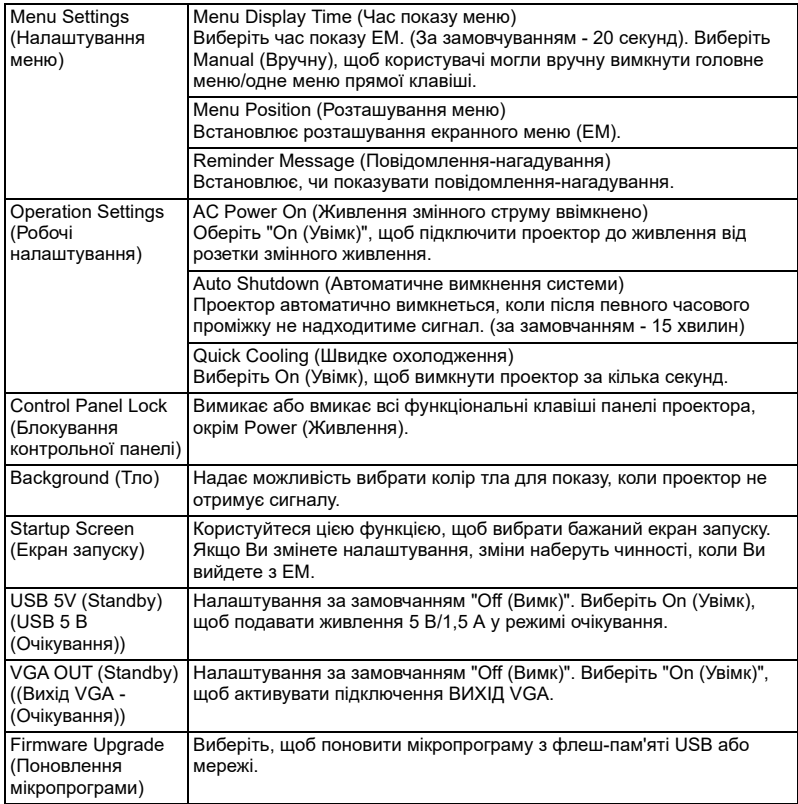

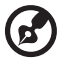

--------------------------------- $\blacksquare$  $\blacksquare$  $\blacksquare$ 

**Примітка:** Наявність функцій залежить від моделі.

# <span id="page-34-0"></span>**Management (Керування)**

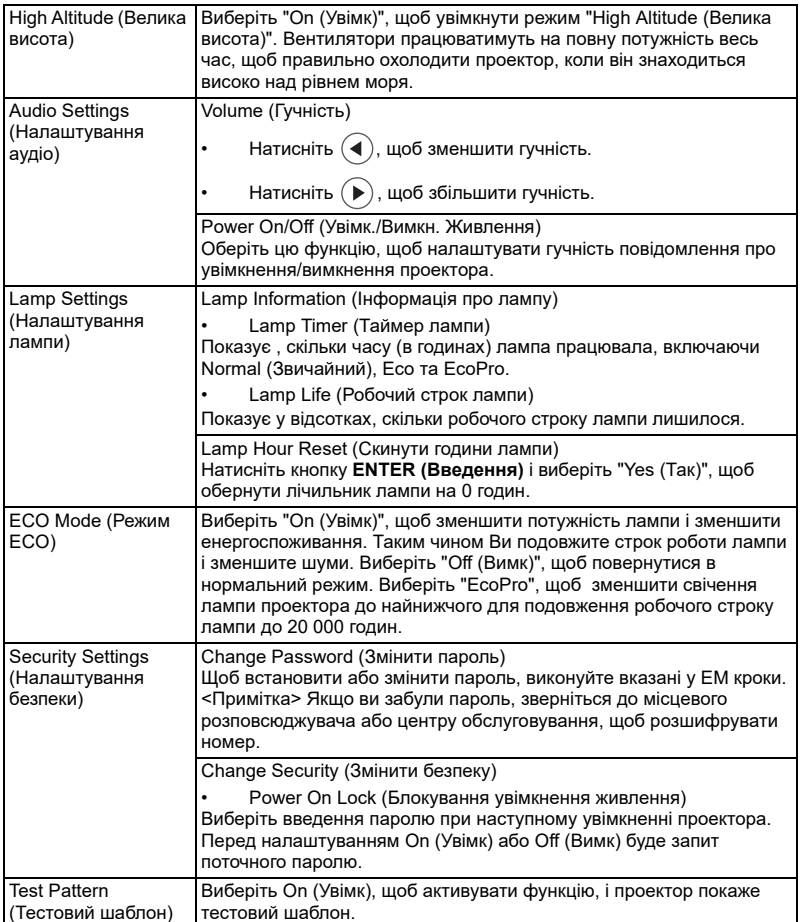

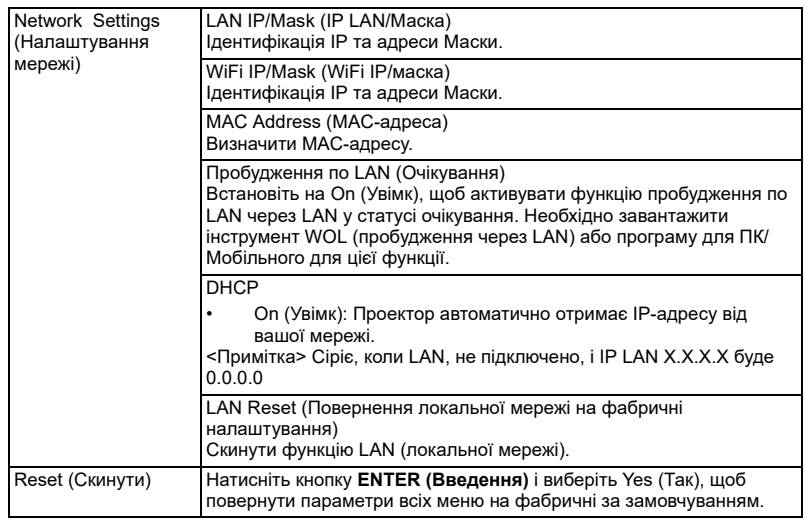

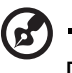

**Примітка:** Наявність функцій залежить від моделі.

# <span id="page-35-0"></span>**Information (Інформація)**

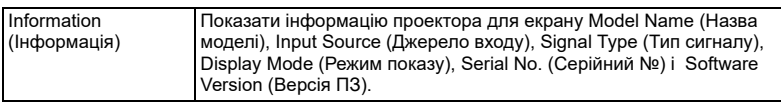

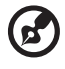

**Примітка:** Наявність функцій залежить від моделі.

# <span id="page-36-0"></span>**Керування LAN з веб-сторінки Acer**

## <span id="page-36-1"></span>**Як увійти до системи**

Переконайтеся, що проектор підключається до вашого пристрою кабелем LAN, а DHCP вимкнено в Network (Мережа). Відкрийте браузер і введіть адресу сервера ІР 192.168.100.10, щоб перейти на домашню сторінку керування LAN з веб-сторінки Acer. Для входу до системи знадобиться пароль. Пароль користувачів за замовчуванням "0000".

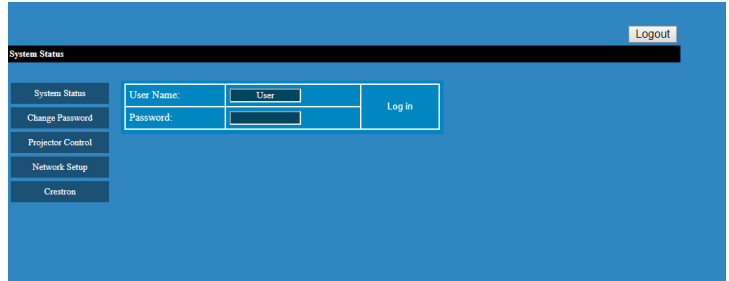

## <span id="page-37-0"></span>**Статус системи**

Після входу до системи з'являться головні сторінки, напр., **System Status (Статус системи)**, **Change Password (Змінити пароль)**, **Projector Control (Контроль проектора)**, **Network Setting (Налаштування мережі)** і **Crestron**.

Після входу до системи автоматично вибирається сторінка **System Status (Статус системи)**.

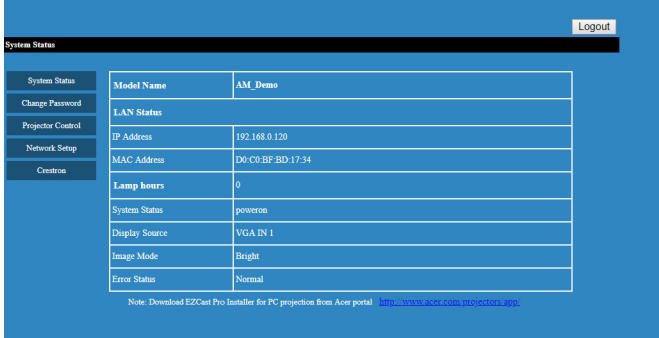

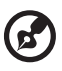

---------------------------Завантажте інсталятор EZCast Pro Installer для проекції з ПК з порталу Acer

http://www.acer.com/projectors/app/

## <span id="page-37-1"></span>**Змінити пароль**

За бажанням, кінцеві користувачі можуть змінити логін і пароль.

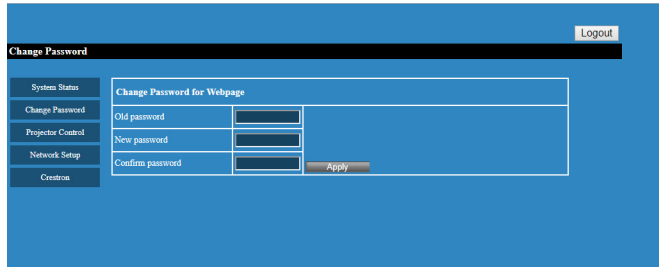

### <span id="page-38-0"></span>**Контрольна панель проектора**

Кінцевий користувач може контролювати проектор і регулювати значення його налаштувань через цю сторінку.

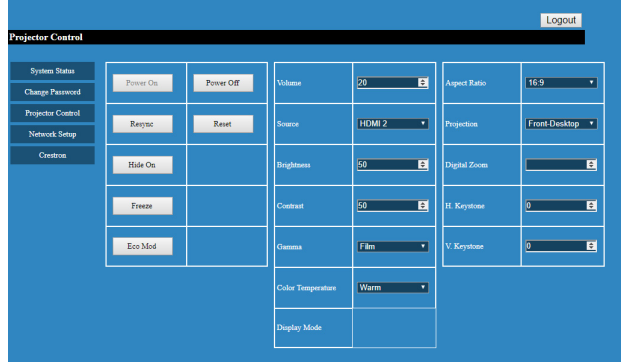

## <span id="page-38-1"></span>**Network Setting (Налаштування мережі)**

За бажанням, кінцеві користувачі можуть змінити ІР-адресу. Після зміни конфігурацій мережі, налаштування мережі на веб-сторінці та проекторі автоматично поновляться після натискання на Apply (Застосувати).

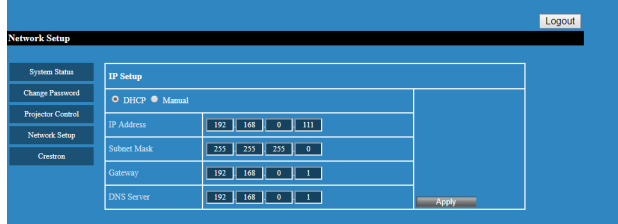

## <span id="page-38-2"></span>**Crestron Setting (Налаштування Crestron) (додатково)**

Кінцеві користувачі можуть змінити налаштування системи контролю Crestron.

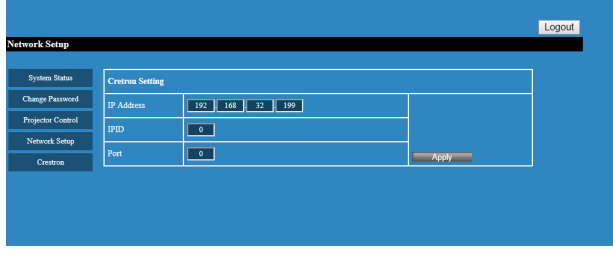

# <span id="page-39-0"></span>Додатки

# <span id="page-39-1"></span>Усунення несправностей

Якщо у Вас виникла проблема з проектором Acer, зверніться до глави про усунення несправностей. Якщо після вжитих заходів проблема не зникла, будь ласка, зверніться до місцевого розповсюджувача або сервісного центру.

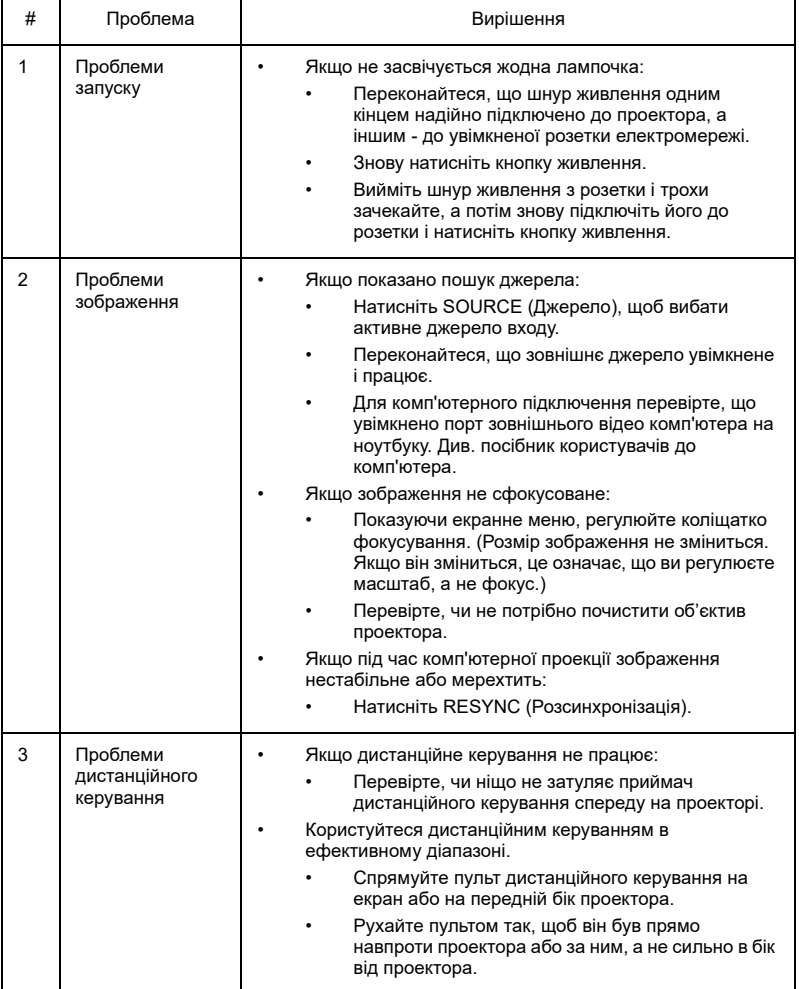

# <span id="page-40-0"></span>Список визначень світлодіодів та сигналів тривоги

### Світлодіодні повідомлення

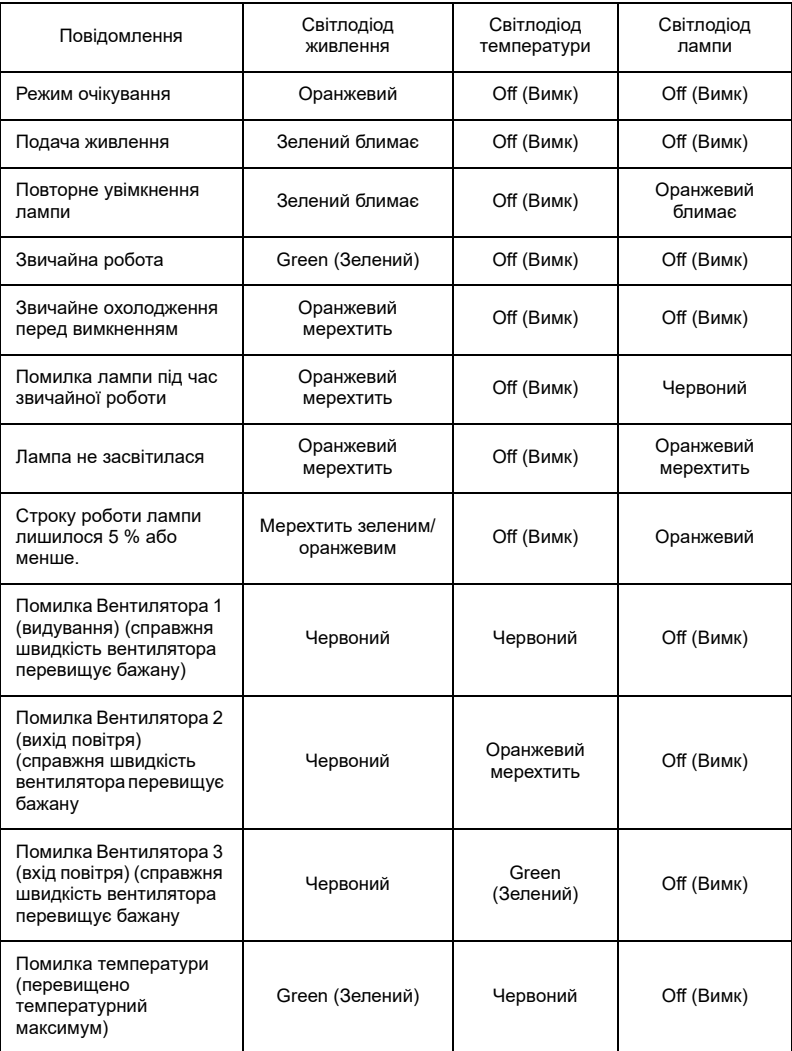

## <span id="page-41-1"></span><span id="page-41-0"></span>Заміна лампи

Викруткою зніміть гвинт(и) з кришки і витягніть лампу. Переконайтеся, що проектор охолоджувався щонайменш 45 хвилин, перш ніж замінювати лампу.

**Обережно:** Відсік лампи гарячий! Дайте йому охолонути, перш ніж замінити лампу.

Щоб замінити лампу

Вимкніть проектор, натиснувши на кнопку Живлення. Дайте проектору охолонути щонайменш 45 хвилин.

Вимкніть шнур живлення.

- 1 Зніміть гвинт (а) і бік кришки лампи (b), щоб зняти лампу.
- 2 Відключіть сполучувач лампи (с).
- 3 Вийміть гвинт (d), що утримує модуль лампи. Витягніть модуль лампи (е) за ручку (f).

Щоб замінити модуль лампи, використовуйте нову лампу і повторіть вищеподані кроки в зворотньому порядку.

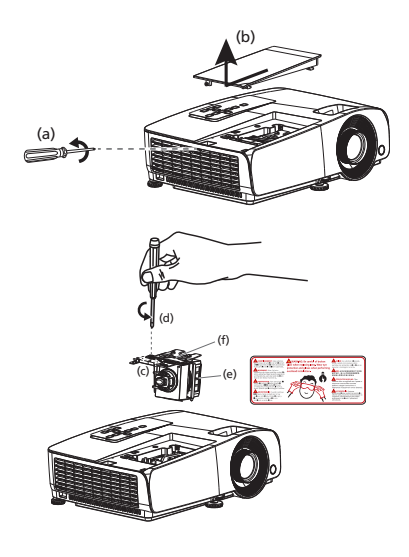

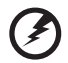

**Обережно:** Щоб зменшити ризик травм, не впускайте модуль лампи і не торкайтеся лампочки. Якщо лампу впустити, вона може розбитися і спричинити травми.

## <span id="page-42-0"></span>Інсталяція на стелю

Якщо Ви бажаєте інсталювати проектор за допомогою кронштейну для стелі, виконайте наступні кроки:

1 Просвердліть чотири отвори у міцній, надійній, структурно якісній частині стелі і закріпіть кронштейн для стелі.

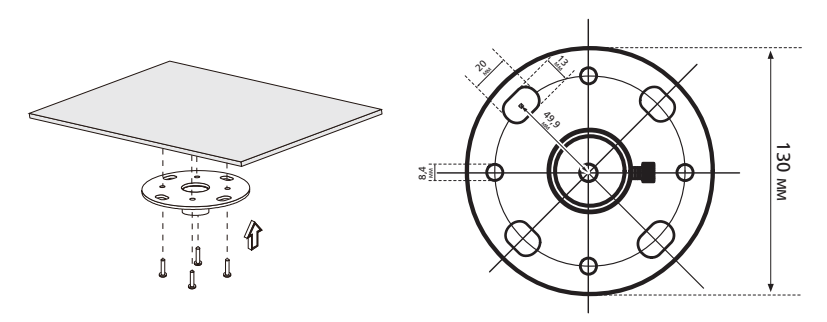

2 Виберіть довжину, яка необхідна у конкретних умовах. (CM-01S не включає Тип 2 і Тип 3.)

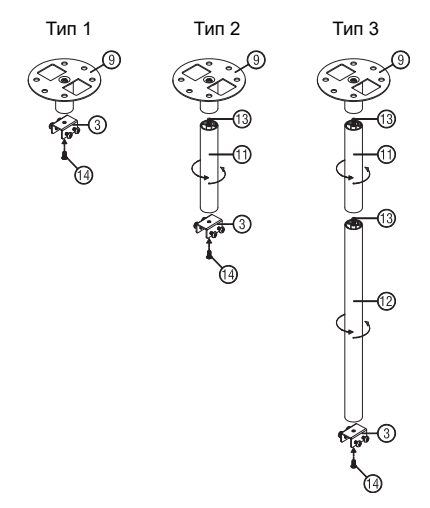

3 Тип 1:

Для стандартного розміру використовуйте три гвинти для кріплення проектора до стельового кронштейна.

Тип 2 і тип 3:

Для більшого розміру використовуйте розсувні подовжувачі для збільшення опори.

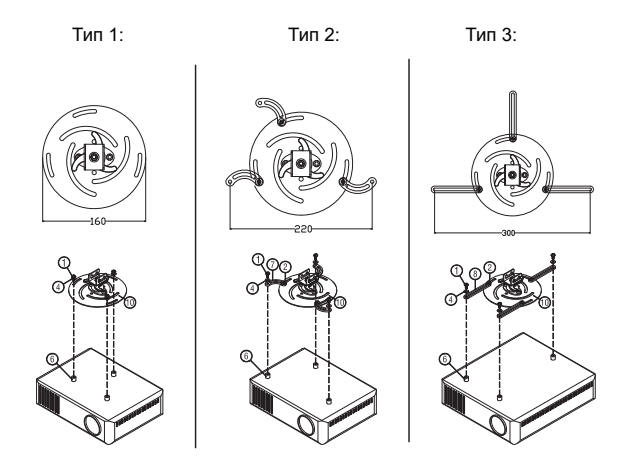

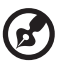

**Примітка:** Рекомендовано лишати достатньо місця між кронштейном і проектором, щоб забезпечити достатнє розповсюдження тепла.

4 З'єднайте сполучувач корпуса з кронштейном проектора (ілюстрація 1) і закріпіть його чотирма гвинтами (ілюстрація 2).

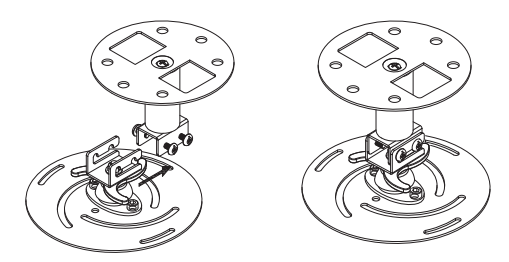

35

5 У разі необхідності відрегулюйте кут і розташування.

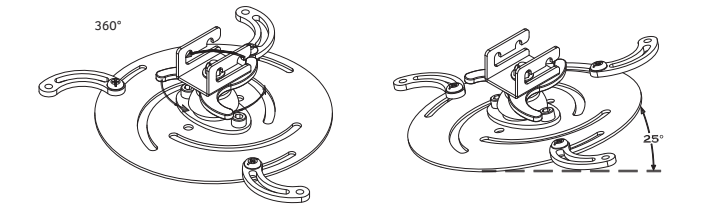

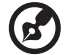

**Примітка:** У таблиці наведено тип гвинта і відповідний тип гайки для кожної моделі. Гвинти діаметром 4 мм входять до упаковки гвинтів.

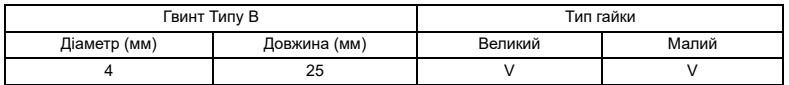

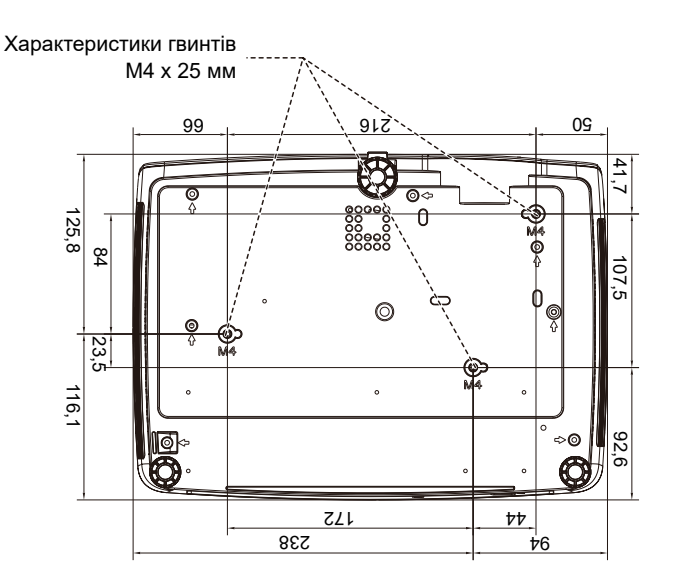

<span id="page-45-0"></span>Вказані технічні характеристики можуть змінюватися без попередження. Найновішу версію характеристик Ви знайдете в опублікованих ринкових характеристиках Acer.

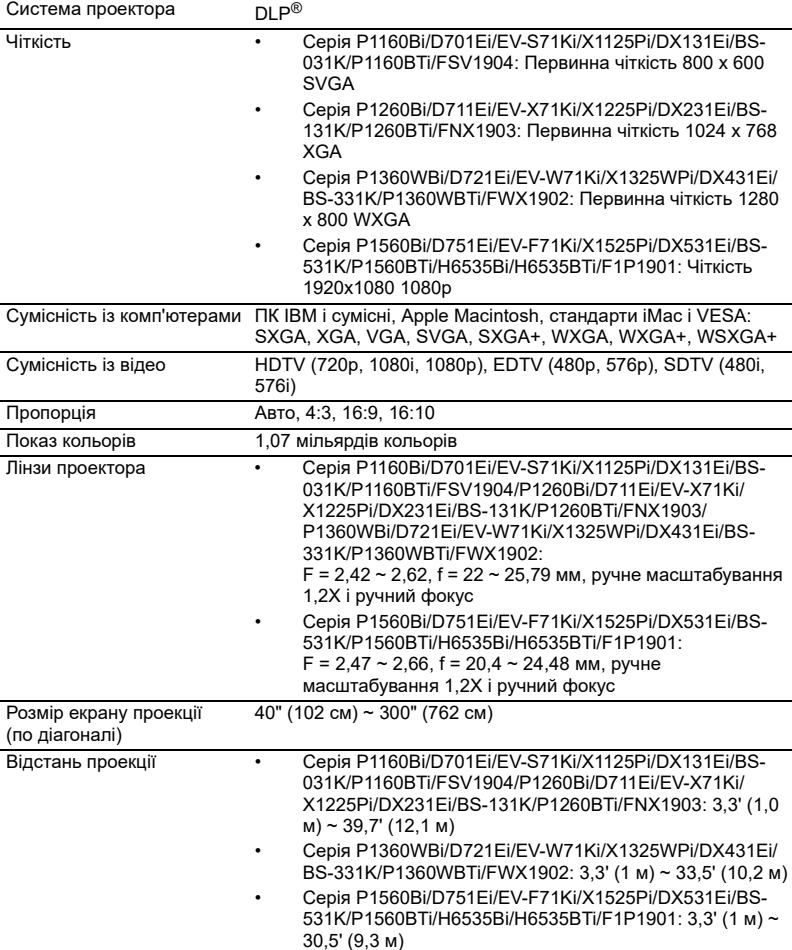

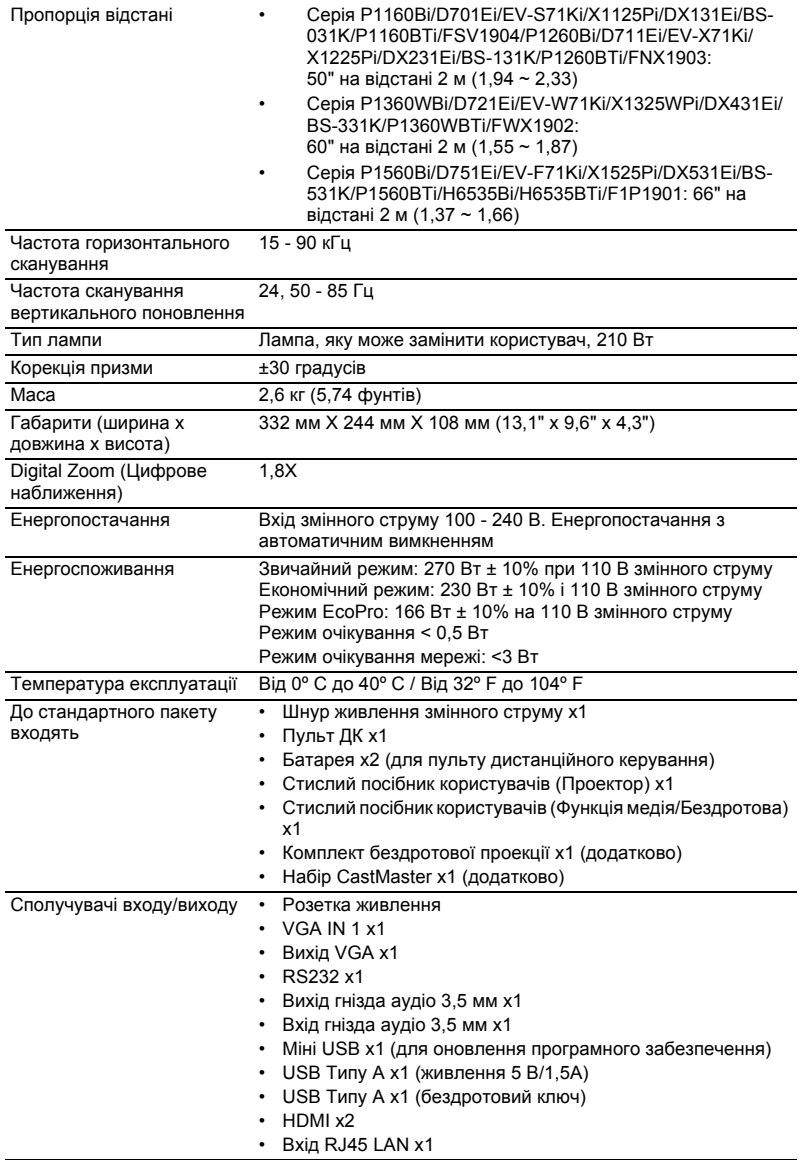

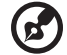

--------------. . . 

**Примітка:** Вказані технічні характеристики можуть змінюватися без попередження.

# <span id="page-47-0"></span>Режими сумісності

## А. Комп'ютер

- Підтримка множинного сигналу
	- Горизонтальна частота: 15-90 кГц, вертикальна частота: 24, 50-85 Гц, Піксельний Годинник: 12/162 МГц

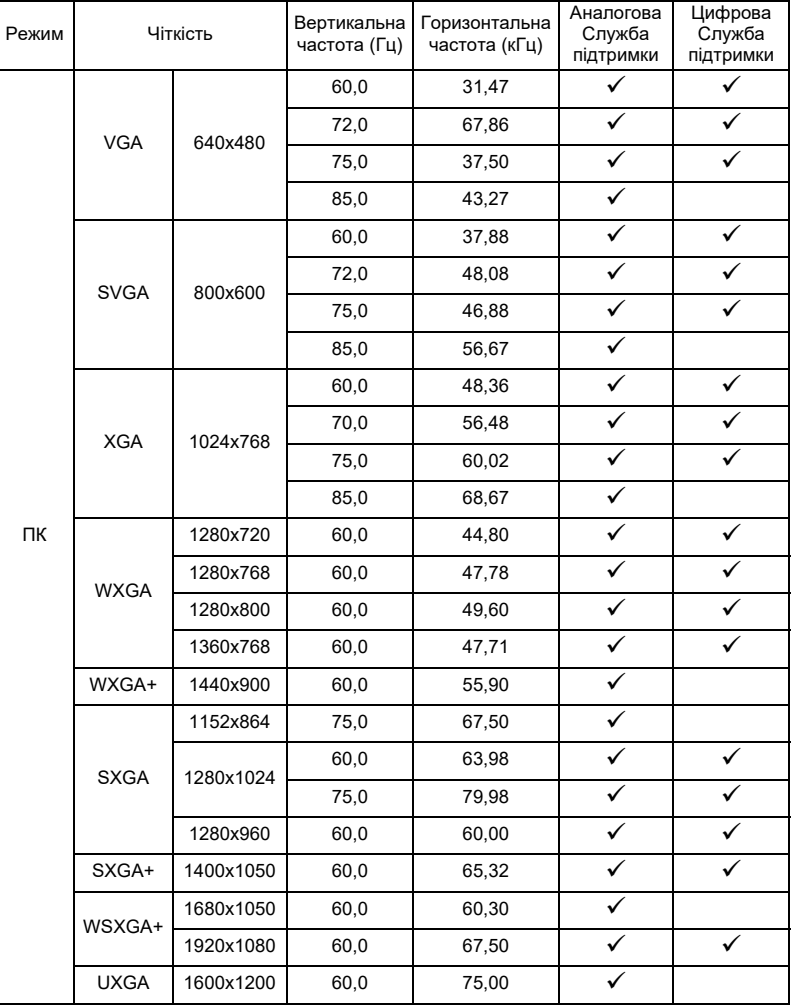

### B. DTV

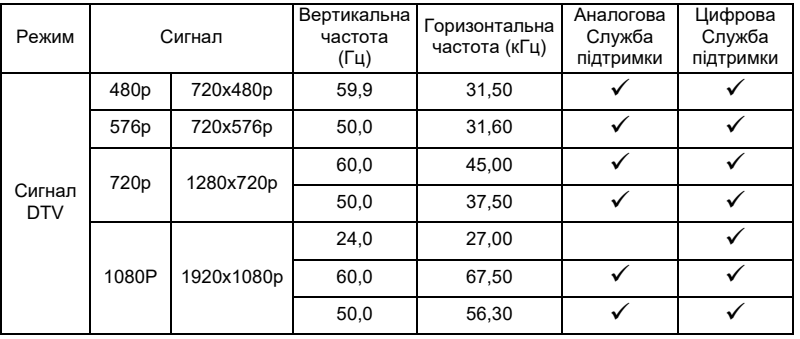

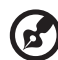

Ē  $\blacksquare$  $\blacksquare$  $\blacksquare$ 

**Примітка 1:** Наявність функцій залежить від моделі. **Примітка 2:** Не підтримуються розпереміжені сигнали 480i/576i/1080i.

# <span id="page-49-0"></span>Правила безпеки

# Заява ФКЗ (США)

Цей пристрій пройшов перевірку і був визнаний таким, що відповідає обмеженням для цифрового пристрою Класу В згідно Частини 15 правил ФКЗ (США). Ці обмеження призначені надати достатній захист від шкідливої інтерференції у житловому секторі. Цей пристрій створює, використовує і може випромінювати енергію радіочастот. Неправильно встановлений або експлуатований він може викликати шкідливу інтерференцію з радіозв'язком.

Проте нема гарантії, що інтерференція не виникне у певній інсталяції. Якщо цей пристрій викликає шкідливу інтерференцію з прийомом радіо- або телепередач, що можна визначити, вимкнувши і знову увімкнувши пристрій, користувачеві слід спробувати виправити інтерференцію одним або більше з наступних способів:

- Переорієнтуйте або перемістіть антену прийому.
- Збільшіть відстань між пристроєм і приймачем.
- Підключіть пристрій до розетки іншої мережі, ніж та, до якої підключено приймач.
- Зверніться до розповсюджувача чи досвідченого радіо- або телетехніка по допомогу.

## Примітка: Екрановані кабелі

Всі сполучувачі до іншої обчислювальної техніки слід робити екранованими кабелями, щоб забезпечити виконання вимог ФКЗ.

## Примітка: Периферійні пристрої

До обладнання слід підключати лише периферійні пристрої (пристрої входу/ виходу, контакти, принтери тощо), сертифіковані щодо сумісності з обмеженнями Класу В. Робота з несертифікованими периферійними пристроями може спричинити інтерференцію з прийомом радіо і теле-сигналів.

## Застереження

Зміни або модифікації, що не є схваленими у письмовій формі виробником, можуть скасувати право користувача на користуватися цим пристроєм, яке було надано Федеральною Комісією З'вязку (США).

## Умови роботи

Цей пристрій відповідає Частини 15 Правил ФКЗ. Робота можлива за виконання наступних двох умов: (1) цей пристрій не може викликати шкідливої інтерференції і (2) цей пристрій мусить приймати будь-яку отримувану інтерференцію, включаючи будь-яку, яка може викликати небажану роботу.

## Примітка: Для користувачів у Канаді

Цей цифровий пристрій Класу В відповідає канадським ICES-003.

# Remarque à l'intention des utilisateurs canadiens

Cet appareil numérique de la classe B est conforme à la norme NMB-003 du Canada.

Сумісність із РОСТ

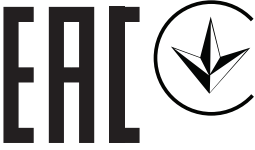

Примітка про правила щодо радіоприладу

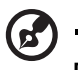

**Примітка**: Ця інформація стосується лише моделей з функціями Wi-Fi і/або Bluetooth.

## Загальне

Цей виріб відповідає стандартам безпеки для радіочастот будь-яких країни або регіону, у якому він схвалений для використання із застосуванням бездротового зв'язку. Залежно від конфігурацій, цей виріб може містити або не містити пристрої бездротового радіо (такого, як модулі Wi-Fi і/або Bluetooth).

## Канада — пристрої радіозв'язку низької потужності, для користування якими не потрібна ліцензія (RSS-247)

- a Загальна інформація Робота можлива за виконання наступних двох умов: 1. Цей пристрій не може викликати інтерференції та 2. Цей пристрій мусить приймати будь-яку інтерференцію, включаючи інтерференцію, яка може викликати небажану роботу пристрою. b Робота в діапазоні 2,4 ГГц
	- Щоб запобігти радіоінтерференції з ліцензованими послугами, цей пристрій слід експлуатувати в приміщенні. Інсталяція просто неба вимагає ліцензування.

## Список країн

Цей пристрій слід експлуатувати, суворо дотримуючись вказівок і обмежень, які існують у країні користування. Детальнішу інформацію дізнайтеся в місцевій організації в країні користування. Найновіший список країн знаходиться тут: http://ec.europa.eu/enterprise/rtte/implem.htm.

---------

 $\epsilon$ 

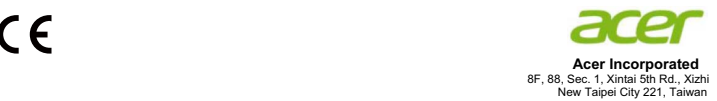

#### **Declaration of Conformity**

#### We,

**Acer Incorporated**

8F, 88, Sec. 1, Xintai 5th Rd., Xizhi, New Taipei City 221, Taiwan

#### And,

**Acer Italy s.r.l.**  Via Lepetit, 40, 20020 Lainate (MI) Italy Tel: +39-02-939-921 ,Fax: +39-02 9399-2913 www.acer.it

**Product: DLP Projector Trade Name:<br>Model Number: Model Number: F1P1901/ FWX1902/ FNX1903/ FSV1904 Marketing Name: P1560Bi/D751Ei/EV-F71Ki/X1525Pi/DX531Ei/ BS-531K/P1560BTi/H6535Bi/H6535BTi/ P1360WBi/D721Ei/ EV-W71Ki/X1325WPi/DX431Ei/BS-331K/P1360WBTi/ P1260Bi/ D711Ei/EV-X71Ki/X1225Pi/DX231Ei/BS-131K/P1260BTi/ P1160Bi/D701Ei/EV-S71Ki/X1125Pi/DX131Ei/BS-031K/P1160BTi** 

We, Acer Incorporated, hereby declare under our sole responsibility that the product described above is in conformity with the relevant Union harmonization legislations: Directive 2014/53/EU on Radio Equipment, RoHS Directive 2011/65/EU and ErP Directive 2009/125/EC. The following harmonized standards and/or other relevant standards have been applied:

#### **Electromagnetic compatibility**

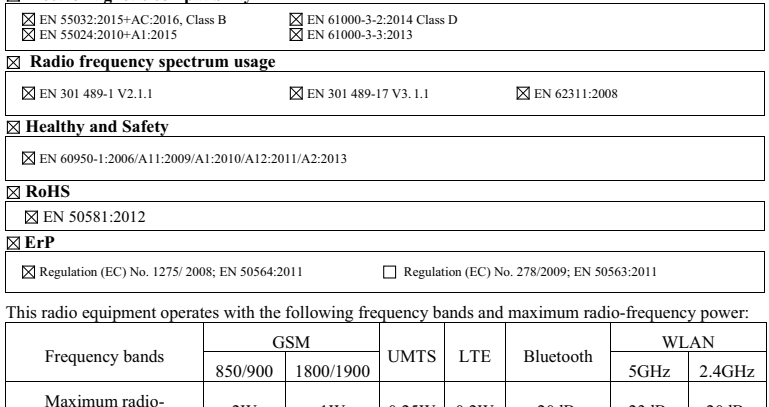

Maximum radio-<br>frequency power 2W 1W 0.25W 0.2W <20dBm <23dBm <20dBm

**Year to begin affixing CE marking 2018.** 

\_\_\_\_\_\_\_\_\_\_\_\_\_\_\_\_\_\_\_\_\_\_\_\_\_\_\_\_\_\_\_ **Jan. 20, 2020\_**

**RU Jan / Sr. Manager Acer Incorporated (Taipei, Taiwan)**

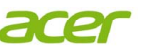

**Acer America Corporation**  333 West San Carlos St., Suite 1500 San Jose, CA 95110 U. S. A. Tel: 254-298-4000 Fax: 254-298-4147 www.acer.com

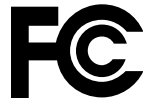

### **Federal Communications Commission Declaration of Conformity**

**This equipment complies with part 15 of the FCC Rules. Operation is subject to the following two conditions:** 

**(1) This equipment may not cause harmful interference, and** 

**(2) This equipment must accept any interference received, including interference that may cause undesired operation.** 

**The following local Manufacturer / Importer is responsible for this declaration:** 

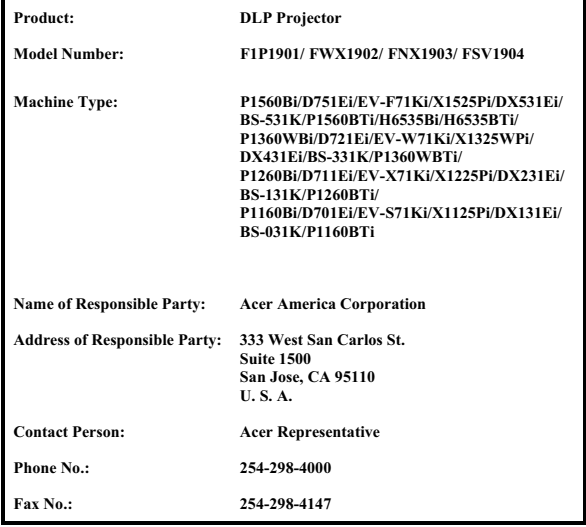